# cisco.

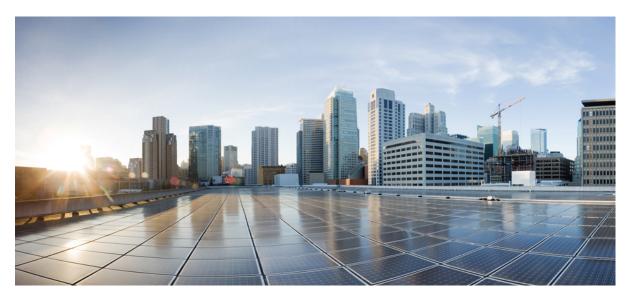

# Wide-Area Networking Configuration Guide: Multilink PPP, Cisco IOS XE Gibraltar 16.10.x

#### **Americas Headquarters**

Cisco Systems, Inc. 170 West Tasman Drive San Jose, CA 95134-1706 USA http://www.cisco.com Tel: 408 526-4000 800 553-NETS (6387) Fax: 408 527-0883 THE SPECIFICATIONS AND INFORMATION REGARDING THE PRODUCTS IN THIS MANUAL ARE SUBJECT TO CHANGE WITHOUT NOTICE. ALL STATEMENTS, INFORMATION, AND RECOMMENDATIONS IN THIS MANUAL ARE BELIEVED TO BE ACCURATE BUT ARE PRESENTED WITHOUT WARRANTY OF ANY KIND, EXPRESS OR IMPLIED. USERS MUST TAKE FULL RESPONSIBILITY FOR THEIR APPLICATION OF ANY PRODUCTS.

THE SOFTWARE LICENSE AND LIMITED WARRANTY FOR THE ACCOMPANYING PRODUCT ARE SET FORTH IN THE INFORMATION PACKET THAT SHIPPED WITH THE PRODUCT AND ARE INCORPORATED HEREIN BY THIS REFERENCE. IF YOU ARE UNABLE TO LOCATE THE SOFTWARE LICENSE OR LIMITED WARRANTY, CONTACT YOUR CISCO REPRESENTATIVE FOR A COPY.

The Cisco implementation of TCP header compression is an adaptation of a program developed by the University of California, Berkeley (UCB) as part of UCB's public domain version of the UNIX operating system. All rights reserved. Copyright © 1981, Regents of the University of California.

NOTWITHSTANDING ANY OTHER WARRANTY HEREIN, ALL DOCUMENT FILES AND SOFTWARE OF THESE SUPPLIERS ARE PROVIDED "AS IS" WITH ALL FAULTS. CISCO AND THE ABOVE-NAMED SUPPLIERS DISCLAIM ALL WARRANTIES, EXPRESSED OR IMPLIED, INCLUDING, WITHOUT LIMITATION, THOSE OF MERCHANTABILITY, FITNESS FOR A PARTICULAR PURPOSE AND NONINFRINGEMENT OR ARISING FROM A COURSE OF DEALING, USAGE, OR TRADE PRACTICE.

IN NO EVENT SHALL CISCO OR ITS SUPPLIERS BE LIABLE FOR ANY INDIRECT, SPECIAL, CONSEQUENTIAL, OR INCIDENTAL DAMAGES, INCLUDING, WITHOUT LIMITATION, LOST PROFITS OR LOSS OR DAMAGE TO DATA ARISING OUT OF THE USE OR INABILITY TO USE THIS MANUAL, EVEN IF CISCO OR ITS SUPPLIERS HAVE BEEN ADVISED OF THE POSSIBILITY OF SUCH DAMAGES.

Any Internet Protocol (IP) addresses and phone numbers used in this document are not intended to be actual addresses and phone numbers. Any examples, command display output, network topology diagrams, and other figures included in the document are shown for illustrative purposes only. Any use of actual IP addresses or phone numbers in illustrative content is unintentional and coincidental.

All printed copies and duplicate soft copies of this document are considered uncontrolled. See the current online version for the latest version.

Cisco has more than 200 offices worldwide. Addresses and phone numbers are listed on the Cisco website at www.cisco.com/go/offices.

Cisco and the Cisco logo are trademarks or registered trademarks of Cisco and/or its affiliates in the U.S. and other countries. To view a list of Cisco trademarks, go to this URL: www.cisco.com go trademarks. Third-party trademarks mentioned are the property of their respective owners. The use of the word partner does not imply a partnership relationship between Cisco and any other company. (1721R)

© 2018 Cisco Systems, Inc. All rights reserved.

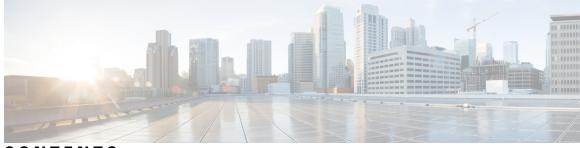

CONTENTS

## CHAPTER 1 Read Me First 1 **CHAPTER 2** Multilink PPP Support 3 Cisco IOS XE Scaling Limits for MLP Bundles 3 Restrictions for MLP over Serial Interfaces 5 Restrictions for MLP over Ethernet at PTA and LAC 6 Restrictions for MLP over ATM at PTA and LAC 6 Restrictions for MLP at LAC 6 Restrictions for MLP over LNS 7 Restrictions for Broadband MLP at PTA and LNS 7 Information About Multilink PPP Support 8 Quality of Service 8 Multilink PPP Packet Overhead Accounting for Shaping and Policing 9 Downstream Model-F Shaper on LNS 10 Bandwidth 11 MTU 11 Downstream LFI 12 MLP Fragmentation Model 13 IP Type of Service Reflect 14 IP Tunnel Marking 14 Unsupported Features 15 Additional References for Multilink PPP Support 15 Feature Information for Multilink PPP Support 17 CHAPTER 3 Configuring Multilink PPP Connections for Broadband and Serial Topologies 19 Finding Feature Information 19

Restrictions for Multilink PPP Connections for Broadband and Serial Topologies 20 Information About Multilink PPP Connections for Broadband and Serial Topologies 21 Multilink PPP 21 Multilink PPP Bundles 21 Multilink PPP Bundles and PPP Links 21 Link Fragmentation and Interleaving 22 Types of Multilink PPP Bundle Interfaces 23 Multilink Group Interface 23 Virtual Access Interface 23 Factors that Govern a Link Joining a Bundle 23 Rate of Session Establishment for Multilink PPP Bundles 25 Multilink PPP Packet Overhead 26 Multilink PPP over Serial Interfaces 26 Multilink PPP over Broadband **27** PTA Mode 27 LNS Mode 27 Performance- and Scalability-Related Commands 29 Multilink PPP over ATM on the PTA Device 29 Multilink PPP over Ethernet over ATM on the PTA Device 30 Multilink PPP over LNS 30 QoS Traffic and Shaping 31 How to Configure Multilink PPP Connections for Broadband and Serial Topologies 32 Configuring Multilink PPP 32 Creating a Multilink Bundle 32 Assigning an Interface to a Multilink Bundle 33 Configuring Minimum Multilink PPP Links 34 Changing the Default Endpoint Discriminator 35 Configuring Multilink PPP Interleaving and Queueing 36 Configuring Multilink PPP Interleaving 36 Disabling PPP Multilink Fragmentation 37 Configuring Multilink PPP over Broadband 38 Creating a Class Map 38 Creating a Policy Map 39 Defining a PPP over Ethernet Profile 40

Configuring a Virtual Template Interface 41 Configuring Multilink PPP over ATM on the CPE Device 42 Configuring Multilink PPP over Ethernet over ATM at the CPE **45** Configuring Multilink PPP over ATM on the PTA Device 46 Configuring Multilink PPP over Ethernet over ATM on the PTA Device 48 Configuring Multilink PPP over LNS 51 Configuring Multilink PPP over Serial Interfaces 54 Configuration Examples for Multilink PPP Connections for Broadband and Serial Topologies 55 Example: Configuring Multilink PPP 55 Example: Configuring Multilink PPP over ATM on the PTA Device 57 Example: Configuring Multilink PPP over ATM Using AAL5 MUX Encapsulation 57 Example: Configuring Multilink PPP over ATM Using AAL5 SNAP Encapsulation 58 Example: Configuring Multilink PPP over Ethernet over ATM on the PTA Device 59 Example: Configuring Multilink PPP over LNS 60 Example: Configuring an LNS Device to Initiate and Receive L2TP Traffic 60 Example: Configuring a LAC Device to Initiate and Receive L2TP Traffic 61 Example: Configuring Multilink PPP over Serial Interfaces 62 Additional References for Multilink PPP Connections for Broadband and Serial Topologies 64 Feature Information for Multilink PPP Connections for Broadband and Serial Topologies 65

#### CHAPTER 4 MLPoE at PTA 67

#### Finding Feature Information 67 Prerequisites for MLPoE at PTA 67 Restrictions for MLPoE at PTA 68 Information About MLPoE at PTA 68 MLPoE at PTA Overview 68 How to Configure MLPoE at PTA 69 Configuring MLPoE at PTA 69 Configuring MLPoE over VLAN 70 Configuring MLPoE over QinQ 71 Configuration Examples for MLPoE at PTA 72 Example: Configuring MLPoE at PTA 72 Example: Configuring MLPoE over VLAN 73 Example: Configuring MLPoE over QinQ 73

Additional References for MLPoE at PTA **74** Feature Information for MLPoE at PTA **75** 

#### CHAPTER 5 Configurable CHAP Challenge Length 77

Prerequisites for Configurable CHAP Challenge Length 77
Information About Configurable CHAP Challenge Length 77
Configurable CHAP Challenge Length Overview 77
How to Configure Configurable CHAP Challenge Length 78
Configuring Configurable CHAP Challenge Length 78
Configuration Examples for Configurable CHAP Challenge Length 79
Example: Configuring Configurable CHAP Challenge Length 79
Additional References for Configurable CHAP Challenge Length 79
Feature Information for Configurable CHAP Challenge Length 80

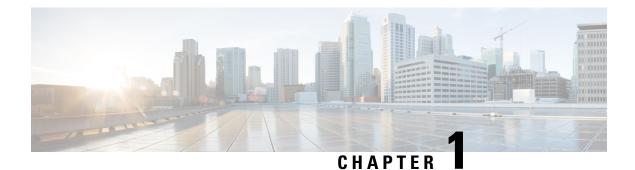

## **Read Me First**

#### **Important Information about Cisco IOS XE 16**

Effective Cisco IOS XE Release 3.7.0E (for Catalyst Switching) and Cisco IOS XE Release 3.17S (for Access and Edge Routing) the two releases evolve (merge) into a single version of converged release—the Cisco IOS XE 16—providing one release covering the extensive range of access and edge products in the Switching and Routing portfolio.

#### **Feature Information**

Use Cisco Feature Navigator to find information about feature support, platform support, and Cisco software image support. An account on Cisco.com is not required.

#### **Related References**

Cisco IOS Command References, All Releases

#### **Obtaining Documentation and Submitting a Service Request**

For information on obtaining documentation, using the Cisco Bug Search Tool (BST), submitting a service request, and gathering additional information, see What's New in Cisco Product Documentation.

To receive new and revised Cisco technical content directly to your desktop, you can subscribe to the What's New in Cisco Product Documentation RSS feed. RSS feeds are a free service.

I

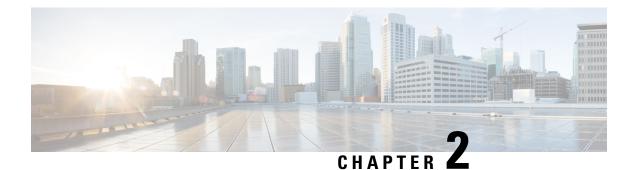

## **Multilink PPP Support**

First Published: October 2012

Last Updated: August 23, 2016

Multilink Point-to-Point Protocol (MLP) provides support to aggregate the bandwidth of low-speed WAN and broadband links into a single entity, referred to as a bundle interface. A bundle interface is a logical entity that provides a single point in which other features (for example, Quality of Service [QoS]) can be attached. MLP provides incremental bandwidth on demand, by adding additional links to the bundle, as needed. MLP also enables interleaving of latency-sensitive priority traffic with fragmented nonpriority traffic using link fragmentation and interleaving (LFI).

Member links that are a part of an MLP bundle can be bundled across ports on:

- The same shared port adapter (SPA)
- Different SPAs on the same SPA interface processor (SIP)
- Different SPAs on different SIPs

The Cisco IOS XE software supports MLP links for serial (T1, E1, NxDS0) and broadband topologies such as Multilink PPP over ATM (MLPoA), Multilink PPP over Ethernet (MLPoE), Multilink PPP over Ethernet over ATM (MLPoEoA), and Multilink PPP over LNS (MLPoLNS). Additionally, the Cisco IOS XE software allows the device to operate as an L2TP Access Concentrator (LAC), L2TP Network Server (LNS), or PPP Termination and Aggregation (PTA) device.

This document describes the features, limitations, and scaling of MLP on the Cisco ASR 1000 Series Aggregation Services Routers running the Cisco IOS XE software. For information about the configuration and operation of MLP in the Cisco IOS XE software, see the "Configuring Multilink PPP Connections" chapter in the Wide-Area Networking Configuration Guide: Multilink PPP, Cisco IOS XE Release 3S (Cisco ASR 1000).

- Cisco IOS XE Scaling Limits for MLP Bundles, on page 3
- Information About Multilink PPP Support, on page 8
- Additional References for Multilink PPP Support, on page 15
- Feature Information for Multilink PPP Support, on page 17

## **Cisco IOS XE Scaling Limits for MLP Bundles**

This section lists the scaling limits for MLP bundles in different releases of Cisco IOS XE, in which scaling limits were either introduced or enhanced.

#### Release 2.2.(0)S

In Cisco IOS XE Release 2.2.(O)S, the MLP feature was introduced on the Cisco ASR 1000 Series Aggregation Services Routers. MLPoSerial was the first supported transport. In this release, MLP bundles can consist of up to 10 serial links. The bandwidth of each link interface does not have to be the same as the other links in the bundle. The Cisco ASR 1000 Series Aggregation Services Routers support links of types T1, E1, and NxDS0. MLP LFI is fully supported with MLPoSerial in this release.

#### Release 3.4.(0)S

In Cisco IOS XE Release 3.4.(O)S, the MLP feature was enhanced to enable the Cisco ASR 1000 Series Aggregation Services Routers to act as LAC, LNS, or PTA devices. Support for tunneling bundles between the LAC device and the LNS device was added. In this release, transport between the LAC device and the LNS device is Layer 2 Tunnel Protocol (L2TP). The L2TP tunnels can operate on either 1-Gbps or 10-Gbps interfaces. When ASR 1000 Series Aggregation Services Router acts as an LNS device, it terminates the MLP bundles coming through the L2TP tunnel from the LAC. In this release, support was added for MLP upstream fragment reassembly, but not for MLP downstream fragmentation.

#### Release 3.7.1S

In Cisco IOS XE Release 3.7.1S, the existing support for the MLP feature in a broadband topology was enhanced. The scaling limits were increased for the Ethernet transports, and downstream fragmentation support was added for the broadband topologies.

In this release, when a Cisco ASR 1000 Series Aggregation Services Router acts as an LNS device, it terminates the MLP bundles coming through the L2TP tunnel from the LAC. The scaling targets mentioned for MLP over broadband are based on RP2/ESP40 and 2RU-VE hardware configurations. The scaling capabilities are less for RP1 and ESP5, ESP10, or ESP20.

The implementation of MLP on a Cisco ASR 1000 Series Aggregation Services Router does not support all the Cisco IOS XE interoperability features.

#### Release 3.12.(0)S

In Cisco IOS XE Release 3.12.(O)S, the multi-member-link MLPoA or MLPoEoA, including Downstream, is introduced. The scaling limits are increased for the member links in MLPoA or MLPoEoA scenarios.

Table 1: MLP Features and Maximum Scale Numbers, on page 4 shows the maximum scale numbers for various MLP functionalities on the Cisco ASR 1000 Series Aggregation Services Routers.

 Table 1: MLP Features and Maximum Scale Numbers

| Transport      | Maximum<br>Number of<br>Members per<br>Bundle | Maximum<br>Number of<br>Bundles per<br>System | Maximum Number<br>of Member Links<br>per System | Downstream<br>LFI | Upstream<br>Fragment<br>Reassembly | Cisco IOS XE<br>Release |
|----------------|-----------------------------------------------|-----------------------------------------------|-------------------------------------------------|-------------------|------------------------------------|-------------------------|
| MLPoSerial     | 10                                            | 1232                                          | 1232                                            | Yes               | Yes                                | 2.2.0S                  |
| MLPoA AAL5MUX  | 1                                             | 1000                                          | 1000                                            | No                | Yes                                | 3.4.0S                  |
| MLPoA AAL5MUX  | 8                                             | 4000                                          | 4000                                            | Yes               | Yes                                | 3.12.08                 |
| MLPoA AAL5SNAP | 1                                             | 1000                                          | 1000                                            | No                | Yes                                | 3.4.08                  |

| Transport        | Maximum<br>Number of<br>Members per<br>Bundle | Maximum<br>Number of<br>Bundles per<br>System | Maximum Number<br>of Member Links<br>per System | Downstream<br>LFI | Upstream<br>Fragment<br>Reassembly | Cisco IOS XE<br>Release |
|------------------|-----------------------------------------------|-----------------------------------------------|-------------------------------------------------|-------------------|------------------------------------|-------------------------|
| MLPoA AAL5SNAP   | 8                                             | 4000                                          | 4000                                            | Yes               | Yes                                | 3.12.08                 |
| MLPoE            | 1                                             | 4000                                          | 4000                                            | No                | Yes                                | 3.4.08                  |
| MLPoE            | 8                                             | 4000                                          | 4000                                            | Yes               | Yes                                | 3.7.18                  |
| MLPoEoA AAL5SNAP | 1                                             | 1000                                          | 1000                                            | No                | Yes                                | 3.4.08                  |
| MLPoEoA AAL5SNAP | 8                                             | 4000                                          | 4000                                            | Yes               | Yes                                | 3.12.08                 |
| MLPoEoQinQ       | 1                                             | 4000                                          | 4000                                            | No                | Yes                                | 3.4.08                  |
| MLPoEoQinQ       | 8                                             | 4000                                          | 4000                                            | Yes               | Yes                                | 3.7.18                  |
| MLPoEoVLAN       | 1                                             | 4000                                          | 4000                                            | No                | Yes                                | 3.4.08                  |
| MLPoEoVLAN       | 8                                             | 4000                                          | 4000                                            | Yes               | Yes                                | 3.7.18                  |
| MLPoLNS          | 1                                             | 4000                                          | 4000                                            | No                | Yes                                | 3.4.08                  |
| MLPoLNS          | 8                                             | 4000                                          | 4000                                            | Yes               | Yes                                | 3.7.18                  |

## **Restrictions for MLP over Serial Interfaces**

The following restrictions apply to MLP over Serial Interfaces:

- The MLP over Serial Interfaces feature supports a maximum of ten member links per bundle. The member links can be any combination of T1/E1 or fractional T1s/E1s (for example, NxDS0). Member-link interface speed above T1/E1 is not supported in the MLP over Serial Interfaces feature. For better MLP performance, all the member links in a bundle must be of the same bandwidth.
- Member links in a bundle cannot be of different encapsulation types.
- You cannot manually configure the bandwidth of an MLP bundle by using the bandwidth command on the multilink interface. The bandwidth of an MLP bundle is managed based on the aggregate bandwidth of all the active member links on the bundle. As the links are dynamically added or removed from an MLP bundle, the bandwidth is updated to reflect the aggregate of the active links. The bandwidth can be rate limited by applying an hierarchical QoS policy on the multilink interface and applying a shaper to the parent class.
- MLP over Frame Relay is not supported; only MLP over Serial PPP link is supported. Customers who require multilink support in a frame relay environment can use the Multilink Frame Relay (MLFR-FRF.16) feature.
- The legacy IOS compression feature compress [mppc | stac | predictor] is not supported.
- LFI is supported on MLP bundles with any number of links in the bundle. However, when using a bundle with more than one member link, the order of the priority packets (PPP encapsulated) is not guaranteed. Priority-packet distribution is handled in a manner similar to IP per-packet load sharing. MLP guarantees nonpriority packet ordering that manages reordering at the peer device, based on the MLP packet sequence number.

- Order issues with the LFI multiple-member link in case of priority traffic can be addressed in some platforms using Multiclass Multilink Protocol (MCMP-RFC 2686), which is an extension of the MLP. The Cisco ASR 1000 Series Aggregation Services Routers do not support MCMP.
- Only the MLP long-sequence number format is supported for the packet header format option.
- PPPoE is not supported on SVI interface for Cisco 1000 Series Integrated Services Routers and Cisco 4000 Series Integrated Services Routers.

## **Restrictions for MLP over Ethernet at PTA and LAC**

The following restrictions apply to MLP over Ethernet at PTA and LAC:

- MLPoE using EtherChannel is not supported.
- For MLP virtual access bundles, the default Layer 3 (that is IP and IPv6) maximum transmission unit (MTU) value is 1500. For more information about MTU, see the **MTU** section.
- For MLPoE PTA variations (MLPoE, MLPoVLAN, and MLPoQinQ), the default bandwidth of the member-link session is 1 Gbps instead of the data rate communicated by the DSLAM to the PTA router. If a bandwidth statement is added to the virtual template, the bandwidth is applied to the bundle instead of the member link. This is not the desired behavior. (To define the data rate of an MLPoE PTA-type bundle, apply a QoS policy on the bundle session that includes a parent shaper on the class-default class with an explicit data rate defined. Do not use the shape percent command in this parent shaper because the shape percent command uses the default data rate of 1 Gbps as the base rate for percent calculation. However, the percent-based rates can be defined in the child (nested) policy, if an hierarchical policy is being defined.
- If the DSLAM between the CPE and PTA communicates the link rate through the PPPoE dsl-sync-rate tags (Actual Data-Rate Downstream [0x82/130d] tag), the PTA device passes this data to the RADIUS server, but the Cisco ASR 1000 Series Aggregation Services Routers do not act upon it. The data rate of the session remains as described in the previous list item.

## **Restrictions for MLP over ATM at PTA and LAC**

The following restrictions apply to MLP over ATM at PTA and LAC:

- ATM Autosense is supported to allow the dynamic selection of MLPoA or MLPoEoA.
- For ATM, the link-level bandwidth is a part of the ATM Permanent Virtual Circuits (PVC) configuration based on the unspecified bit rate (UBR) or variable bit rate (VBR) configurations. The bundle bandwidth is the aggregate of the member-link session bandwidth.

Note

The MLP over Ethernet over ATM at PTA and LAC has the same restrictions as the MLP over ATM at PTA and LAC.

## **Restrictions for MLP at LAC**

In case of MLP over LNS (Ethernet) LAC switching, the MLP member-link session and the packet payload is transparent at the LAC device because it does not terminate the MLP session or the bundle interface. Hence, the LAC device does not bind the number of member-link sessions associated with a bundle. Similarly, the LFI functionality is transparent at the LAC device because the traffic is switched or passed through traffic.

## **Restrictions for MLP over LNS**

The following restrictions apply to MLP over LNS:

- MLPoLNS bundles are supported with only Ethernet as the trunk between the LAC and LNS.
- Layer 2 Tunnel Protocol (L2TP) over IPsec is not supported.
- QoS (other than downstream Model-F shaping) on interfaces and tunnels towards the customer premise equipment (CPE) is not supported.
- When the CPE client initiates the PPP LCP connection, the multilink negotiation included as part of the LCP negotiation may fail if the LAC has not yet established connection with the LNS (which is typically the case). The LNS renegotiates the Multilink LCP options with the CPE client when the LAC initiates the connection to the LNS. (To allow this renegotiation of LCP options, the **lcp renegotiation always** command must be configured in the VPDN group at the LNS).
- Although per-packet load balancing is not supported, the configuration is not blocked and the functionality is operational (but not tested). Per-packet load balancing cannot be used with MLPoLNS because MLPoLNS requires a single-path per-destination IP address.
- Unlike the MLP over Serial mode or the MLP PTA mode, packets may traverse several network hops between the CPE and LNS devices in an MLPoLNS network. As a result of this multihop topology, even on a single-link bundle, MLP encapsulated packets may arrive at the receiver in an out-of-order state. Hence, the MLPoLNS receiver operates in a loose, lost-fragment detection mode. In this mode, if an MLP fragment is lost, the received MLP waits for a short time to receive the lost fragment. In addition, the MLP receiver limits the amount of out-of-order MLP data received before the fragment is declared lost. In Cisco IOS XE software, the default timeout value is 1 second. This may create problems in an environment with high packet loss and scaled MLP configurations because it requires the receiver to potentially buffer large amounts of data for each MLP bundle. Since the buffer space that is available is a finite resource, worst-case depletion of buffers can bleed over and begin affecting packet buffering on other MLP bundles. (The MLP lost-fragment timeout can be configured on the multilink virtual template interface using the **ppp timeout multilink lost-fragment** (*seconds*) (*milliseconds*) configuration command).

By default, in MLPoLNS, the Cisco IOS XE software informs the MLP that packets may arrive out of order. This works well for upstream traffic, but does not address the order issue at the peer CPE device. The peer CPE device should also be configured to allow for receipt of out-of-order packets. In Cisco devices, this can be managed by configuring the **ppp link reorders** command at the bundle interface.

• When the Cisco ASR 1000 Series Aggregation Services Routers function as both a PTA device and an LNS device simultaneously, locally terminated member links (PTA) and member links that are forwarded from the LAC are not supported within the same bundle.

## **Restrictions for Broadband MLP at PTA and LNS**

The following restrictions apply to all variations of broadband MLP at PTA and LNS modes:

- When defining an MLP bundle with multiple member-link sessions, we recommend that all the member-link sessions utilize the same physical interface or subinterface. If other broadband sessions are sharing the same interface, ensure that all the member-link sessions utilize the same physical interface or subinterface.
- The following issues might occur because of splitting links across separate physical interfaces or subinterfaces:
  - MLP is a sequenced protocol and all the packets and fragments must be reordered and reassembled at the receiver, based on the MLP sequence number before the receiver forwards them. In such a

scenario, packets traversing separate physical interfaces may cause additional packet latency disparity between links due to transmission delays and other issues associated with using multiple physical paths. The reordering and reassembly processing may require additional MLP buffering at the receiver.

MLP on the Cisco ASR 1000 Series Aggregation Services Routers performs congestion management
of the MLP bundle based on the congestion state of the member-link sessions that make up the
bundle. If member-links are distributed across multiple interfaces and sufficient congestion is
detected in one or more member links, the bundle may be back pressured due to the congestion even
if all the links in the bundle are not congested. By keeping all the links on the same physical interface
or subinterface, the chance of back pressure due to one link being congested is reduced.

## Information About Multilink PPP Support

The Multilink PPP feature provides the load-balancing functionality over multiple WAN links, while providing multivendor interoperability, packet fragmentation, proper sequencing, and load calculation for both inbound and outbound traffic. Cisco implementation of MLP supports the fragmentation and packet-sequencing specifications described in RFC 1990.

Some Cisco IOS platforms use the **interface multilink** command for both MLP over Serial and MLP over ATM (MLPoA) to configure multilink bundle interfaces. On the Cisco ASR 1000 Series Aggregation Services Routers, multilink bundle interfaces are configured using the **interface multilink** command for MLP over Serial and the **interface Virtual-Template** command for MLPoA.

On the Cisco ASR 1000 Series Aggregation Services Routers, all broadband MLP configurations use the **interface Virtual-Template** command to define the multilink bundle configuration. A virtual access interface is created dynamically from the virtual template when the session is negotiated with the peer device.

### Quality of Service

QoS refers to the ability of a network to provide improved service to selected network traffic over various underlying technologies, including Frame Relay, ATM, Ethernet and 802.1 networks, SONET, and IP-routed networks. In particular, QoS features provide improved and more predictable network service.

For serial deployments, QoS is applied to an MLP bundle using the **multilink** configuration command. For broadband deployments, QoS is applied to an MLP bundle using the **virtual-template** command. When a router dynamically creates the virtual access interface from the virtual template, the QoS policy is applied to the corresponding bundle.

QoS is characterized by the following features and restrictions:

- To rate limit a broadband MLP bundle session, use a hierarchical QoS (HQoS) policy with a parent shaper in the class-default class.
- The Cisco ASR 1000 Series Aggregation Services Routers support HQoS queuing only in the egress (output) direction, and not in the ingress direction.
- The Cisco IOS XE software supports Model-F QoS with MLP. Model-F QoS on the L2TP tunnel is not supported on the Cisco ASR 1002-X Router and the FP100 line card.
  - In Cisco IOS XE Release 3.7.1S, support was added for Model-F QoS on the L2TP tunnel when the device acts as an LNS. A parent shaper policy can be applied to the physical subinterface that

connects the LNS to the LAC device. This enables the shaping of the aggregate traffic going downstream to the LAC device.

- If a Model-F shaper is attached to the LAC-facing interface after the sessions are established through that interface, the sessions must be bounced to handle the priority traffic appropriately.
- In Cisco IOS XE Release 3.4S, the **shape average** *shape-rate* **account user-defined** *offset* **atm** command supports only the broadband MLP interface and not the MLP over serial interface. The range for the **offset** argument is from -48 to 48 bytes. In Cisco IOS XE Release 3.6S, the **shape average** *shape-rate* **account user-defined** *offset* **atm** command supports MLP over serial interface.
- ATM cell loss priority (CLP) Match (classification) and Set (marking) are not supported with broadband MLP.
- When packets transit the MLP transmit path, they are subject to two separate stages of queuing. The first stage is at the MLP bundle interface, where QoS may be applied, and the second one is at the MLP member-link interface. At the MLP bundle interface, the packets are processed according to the applied QoS policy. Packets classified as priority are given preferential treatment over nonpriority traffic. For the priority classification to be honored at the MLP member-link interface, the bundle must have ppp multilink interleave enabled. Interleaving allows a packet to be queued to a separate priority queue at the member-link. If interleaving is not enabled on the bundle, the priority packet is placed in the member link session default queue and the knowledge that it is a priority packet will be lost. This is especially important if there are other PPP or MLP sessions sharing the same physical interface or subinterface. Without interleaving, priority traffic on the other sessions are given preferential treatment over the MLP priority packets that were reclassified as nonpriority packets at the MLP member-link queuing stage. For additional information on interleaving, see the *Downstream LFI* section.

#### Multilink PPP Packet Overhead Accounting for Shaping and Policing

On the Cisco ASR 1000 Series Aggregation Services Routers, Multilink PPP adjusts the packet length presented for shaping and policing to include the additional Layer 2 overhead added by Multilink PPP. For MLP over Serial, overhead accounting includes the MLP and PPP Layer 2 overhead. For Broadband MLPs such as MLPoE, MLPoEoVLAN, MLPoEoQinQ, MLPoEoA, MLPoA, and MLPoLNS, overhead accounting includes the MLP, PPP, Ethernet, ATM, and L2TP (LNS) Layer 2 overhead. If the output interface is ATM, such as the MLPoA or MLPoEoA, the Cisco ASR 1000 Series Aggregation Services Routers also take into account the ATM Cell overhead for the shaper. The ATM Cell overhead is not accounted for policing.

Shaping and policing overhead accounting does not include the additional overheads added by a SPA such as, Ethernet CRC, preamble, IPG, serial interface CRC, start of packet (SOP) delimiter, end of packet (EOP) delimiter, and serial-bit stuffing (the only exception being the ATM Cell overhead for the shaper referred to earlier). The overhead added by a SPA can be included in the shaper using the QoS **shape accounting user-defined** option.

If you do not define a QoS shaper for the multilink bundle interface, a default shaper is applied to the bundle based on the aggregate bandwidth of all the links that make up the multilink bundle. The information contained in this section applies to both the default shaper and a QoS user-defined shaper, which the user may explicitly configure and apply to a multilink bundle.

The priority packets that are interleaved are sent PPP encapsulated and the MLP Layer 2 overhead is not included because MLP encapsulation is not included in these packets. During overhead accounting for link fragmentation, overhead accounting calculations are performed prior to the actual link fragmentation and link selection for Multilink PPP load balancing.

If all the member links in the corresponding multilink bundle use the same fragment size, the number of fragments are calculated and the overhead is adjusted to include the additional per-fragmentation Layer 2 header overhead for the shaper and policer. If one or more links in the bundle use different fragment sizes, the number of fragments cannot be calculated with 100 percent accuracy because link selection for load balancing and fragment size is not known until QoS processing is completed at the bundle level (after shaping and policing). For links with unequal fragment size, a best effort attempt is made using the largest link fragment size on the bundle. By using the largest fragment size, MLP avoids undersubscribing the member-link interfaces. If the links become oversubscribed, MLP will backpressure the bundle to avoid sustained oversubscription of the member links.

In Cisco IOS XE Release 3.4S on the Cisco ASR 1000 Series Aggregation Services Routers, support for shaping and policing overhead accounting was added for Broadband Multilink PPP. In addition, support was added for the Shape User-Defined Overhead Accounting feature using the following QoS command:

shape [average | peak] mean-rate [burst-size] [excess-burst-size] account {{{qinq | dot1q} {aal5 | aal3}
{subscriber-encapsulation}} | {user-defined offset [atm]}}

This command enables you to include the additional overhead added by a SPA using the **user-defined** option. For example, the Ethernet SPA adds an additional 24 bytes per packet so that a user-defined value of 24 covers Ethernet IPG (12) + Preamble (8) + CRC32 (4). Another interesting scenario is when deploying MLPoLNS in an ATM topology. The physical link between the LNS and the LAC is Ethernet, and the physical link between the LAC and the CPE is ATM. In such a scenario, you can add the **atm** keyword to include the ATM Cell overhead between the LAC and the CPE.

In Cisco IOS XE Release 3.6S, shaping and policing overhead accounting support was added for Serial Multilink PPP and Multilink PPP LFI.

For more information on shaping and policing, see the IOS XE Ethernet Overhead Accounting documentation at:

http://www.cisco.com/en/US/docs/ios-xml/ios/qos\_plcshp/configuration/xe-3s/qos-plcshp-ether-ohead-actg.html

#### **Downstream Model-F Shaper on LNS**

From Cisco IOS XE Release 3.7.1S, Model-F downstream shaping support for MLPoLNS is available to the Cisco ASR 1000 Series Aggregation Services Routers when these routers function as an LNS device.

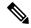

#### Note

 Model-F downstream shaping for MLPoLNS is not supported on the Cisco ASR 1002-X Router and the FP100 line card.

This section provides an example of a Model-F policy with a parent shaper policy attached to a VLAN interface on the LNS device. The VLAN interface is used for the L2TP tunnel between the LAC device and the LNS device. The following configuration example shows an aggregate shaper applied to a VLAN, which shapes all the MLP sessions going downstream to the LAC device:

```
policy-map lns_downstream_shaper_out
class class-default
shape average 5000000
interface GigabitEthernet0/1/0.2
encapsulation dot1Q 2
ip address 90.0.0.1 255.255.0
service-policy output lns downstream shaper out
```

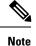

Model-F QoS allows a parent shaper on the class-default class by using a flat policy. No additional QoS functionalities are supported in the Model-F policy.

### Bandwidth

The interface-level **bandwidth** command must not be used to define the bandwidth at the bundle level on the virtual template interface or the multilink interface. By default, the bundle bandwidth is the aggregate of the bandwidth of the individual member links that make up the bundle.

For ATM, the link-level bandwidth is part of the ATM Permanent Virtual Circuits (PVC) configuration based on the unspecified bit rate (UBR) or variable bit rate (VBR) configurations. The member-link bandwidth cannot be set for an MLPoE session on a PTA device. To define the bandwidth for an MLPoE-type bundle on a PTA device, a QoS policy must be applied to the bundle interface that shapes the bundle bandwidth at the class-default class with a parent shaper.

In PPPoE and MLPoE broadband networks, the DSL access multiplexer (DSLAM) placed between the customer premises equipment (CPE) and LAC or PTA, inserts a PPPoE vendor tag. This tag includes information such as, media rate, characteristics, and identification pertaining to the circuit or session.

For more information about Ethernet-based networks, see DSL Forum TR-101 Migration to Ethernet-Based DSL Aggregation April 2006 at:

http://www.broadband-forum.org/technical/download/TR-101.pdf http://www.broadband-forum.org/technical/download/TR-101.pdf

The PTA passes media-rate information to the RADIUS server for selecting an appropriate QoS policy to the bundle session based on the reported bandwidth. In the context of MLP over LNS, the LAC passes media-rate information to both the RADIUS server and the LNS router. The LNS router uses the media-rate information to define the bandwidth of the corresponding member-link session. If the upstream connection at the LAC is MLPoE, MLPoEoVLAN, or MLPoEoQinQ, the DSLAM may provide the media rate information to the LAC. If the DSLAM does not provide the media rate, the member-link session bandwidth can be configured using the **12tp tx-speed** *rate* and **12tp rx-speed** *rate* commands within the **vpdn-group** configuration command or downloaded from the RADIUS server using the 12tp-tx-speed and 12tp-rx-speed attributes.

### MTU

For MLP Virtual Access bundles (IP and IPv6), the default Layer 3 MTU value is 1500. When the MLP bundle's member links are Ethernet, as in MLPoE, MLPoEoVLAN, and MLPoEoQinQ, the default MTU value of 1500 may cause an issue when sending IP packets that are close to this size.

For example, when a router sends a 1500-byte IP packet over MLPoE, the actual packet size transmitted is 1528: 14 (Ethernet header) + 8 (PPPoE header) + 6 (MLP header) + 1500 (IP) = 1528. The peer router drops the incoming packet as a **giant** because it exceeds the default expected maximum packet size.

The 1500-byte MTU size does not take into account any PPPoE or MLP header overhead, and hence, causes packets greater than 1493 bytes to be dropped by the peer. To address this issue, perform one of the following tasks:

- Lower the MTU on the MLP bundle to 1492.
- Increase the MTU on the Ethernet interface to 9216, the maximum MTU size supported on Cisco ASR 1000 Series Aggregation Services Routers.

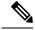

Note

In Cisco ASR 1000 Series Route Processor 1 (RP1), 2RU, and 2RU-Fixed chassis, the MTU size for the Management Ethernet interface (interface gigabitethernet 0) is up to 2370 bytes.

### Downstream LFI

Although LFI is thought of as a single feature, it is actually two independent features within MLP. MLP link fragmentation allows larger packets to be Layer 2 fragmented by MLP, and the fragments to be distributed across the various member links in the MLP bundle. These fragments are MLP encapsulated and sequenced. These fragments are then collected, reordered, and reassembled at the peer termination point for the MLP bundle interface.

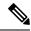

Note

For more information about interleaving with QoS, see the Quality of Service section ...

Interleaving enables you to reduce transmission delay on delay-sensitive voice, video, and interactive application data by interleaving it with the MLP fragments. When interleaving is configured, the packets on the bundle interface that QoS classifies as priority packets are interleaved. These priority packets are PPP encapsulated and interleaved with the MLP-encapsulated fragments or packets. When the peer router receives the PPP packets, they can be immediately forwarded, whereas, the received MLP-encapsulated packets have to be reordered and reassembled before being forwarded. While link fragmentation and interleaving can be configured on any multilink bundle, this LFI functionality is beneficial only on bundles of 1 Mbps or less. Packet transmission delays of higher bandwidth bundles are such that QoS prioritization of priority traffic should be sufficient to guarantee preferential treatment of the priority traffic without the need for LFI.

One downside of interleaving is that when there are two or more links in an MLP bundle, the order of the PPP-encapsulated packets cannot be guaranteed. In most applications sending data, such as, voice, video, and Telnet, this is not an issue because the gap between the packets on a given flow is large enough that the packets must not pass each other on the multiple links in the bundle. Since the order cannot be guaranteed for the priority PPP-encapsulated packets that are interleaved, IP Header Compression (IPHC) is skipped on any packet that is classified as priority-interleaved packet. IPHC continues to occur for nonpriority packets that are sent as MLP encapsulated because MLP guarantees reordering before the packets are forwarded to IPHC.

The Multi-Class Multilink Protocol (MCMP) (RFC-2686) addresses the issues related to ordering of priority-interleaved packets. Currently, the MCMP is not supported on the Cisco ASR 1000 Series Aggregation Services Routers.

MLP LFI must be configured on the Cisco ASR 1000 Series Aggregation Services Routers to enable LFI.

In the context of interface multilink or interface virtual template, use any of the following commands to enable link fragmentation:

- ppp multilink fragment delay (delay in milliseconds)
- ppp multilink fragment delay (maximum fragment size, in bytes)
- ppp multilink interleave

For MLP using serial links, link fragmentation can also be enabled by configuring the **ppp multilink fragment** size (maximum fragment size, in bytes) command on the member-link serial interface.

If the MLP bundle has only one active member link and interleaving is not enabled, MLP fragmentation is disabled. In addition, all the packets are sent PPP encapsulated instead of MLP encapsulated. When a second link in the bundle becomes active or interleaving is enabled, MLP and fragmentation is enabled.

If the **ppp multilink interleave** command is not configured, only MLP link fragmentation is enabled. To enable interleaving, you must also configure the **ppp multilink interleave** command at the interface multilink level or the interface virtual template level. In addition to configuring interleaving as indicated here, you must also define a QoS policy with one or more priority classes, and attach the QoS to this interface using the **service-policy output** *policy-map-name* command. This command classifies the priority traffic, that is interleaved by the MLP.

See the QoS and LFI configuration examples in the "Configuring Multilink PPP Connections" chapter in the *Wide-Area Networking Configuration Guide: Multilink PPP*.

When configuring MLP fragmentation on the various Cisco platforms, the functionality of MLP fragmentation and interleaving support on the various platforms may differ. This section explains the configuration options and their interpretation in the context of the Cisco ASR 1000 Series Aggregation Services Routers.

Based on the values of the MLP fragmentation configuration commands, the MLP feature calculates two values that are used during MLP fragmentation: link weight and maximum fragment size. These parameters are calculated for each member link in the bundle.

First, a link weight must be determined for each member link. The link weight indicates the number of bytes, and the MLP uses this value to balance the data amongst the links in the bundle. This parameter is especially important when the links in a bundle are of unequal bandwidth. The link weight is based on a combination of the bandwidth of the member link and the PPP multilink fragment delay value. If you do not configure the fragment delay value, a default delay value of 30 milliseconds is used:

Link Weight = (Member Link Interface Bandwidth in bps/8) \* Fragment Delay

/!\

Caution

Configuring the fragment delay to a smaller value results in smaller fragment size because the fragment delay value determines the default fragment size on the member link. This, in turn, implies loss of bandwidth due to the added Layer 2 header overhead. This is important for broadband MLP, which can have Layer 2 headers of 4 to 58 bytes in length.

The default maximum fragment size must be calculated per member link. The default maximum fragment size used will be the lesser value obtained from either of the following calculations:

- Link Weight Multilink PPP + PPP Header Overhead (8)
- Interface MTU Multilink PPP Header Overhead (4)

After the default maximum fragment size is calculated, if you have configured the **ppp multilink fragment size** (maximum) command at the multilink, virtual template, or serial interface level, the default maximum fragment size is compared against the configured maximum value and is capped accordingly. If the fragment size is configured at the serial interface level and the multilink interface level, the serial interface configuration takes precedence.

#### **MLP Fragmentation Model**

Earlier, some Cisco platforms supported a legacy MLP fragmentation model that was enabled by default if all the following criteria were met:

• Two or more active member links exist in the bundle.

- All the member links have equal bandwidth.
- No other form of multilink fragmentation or interleave commands are configured on the bundle or member-link interface.

In the legacy model, there were many instances when fragmentation was enabled by default without users being aware that it was configured. In addition, packets of moderate length could be fragmented. This did not provide the expected throughput on the bundle due to the added packet Layer 2 overhead introduced by MLP fragmentation.

On the Cisco ASR 1000 Series Aggregation Services Routers, this model of MLP fragmentation was supported until Cisco IOS XE Release 3.7.0. Effective from Cisco IOS XE Release 3.7.1, the Cisco ASR 1000 Series Aggregation Services Routers do not support this mode of MLP fragmentation. Therefore, you must now explicitly configure the multilink fragmentation or interleaving to enable MLP fragmentation.

Effective from Cisco IOS XE Release 3.7.1, the following MLP configuration commands are ignored by the Cisco ASR 1000 Series Aggregation Services Routers:

- ppp multilink fragment disable
- ppp multilink fragment maximum maximum number of fragments per packet

### **IP Type of Service Reflect**

Effective from Cisco IOS XE Release 3.7.(0)S, support for the IP Type of Service (ToS) Reflect feature was added on the VPDN group or VPDN template for the L2TP tunnel when the Cisco ASR 1000 Series Aggregation Services Routers act as LNS devices for broadband MLP sessions. Later, this feature was also added to the following maintenance releases: Cisco IOS XE 3.4.2, 3.5.1, and 3.6.2.

The IP Type of Service (ToS) Reflect feature allows the IP header ToS value from the inner IP header to be reflected in the ToS of the outer L2TP IP header.

**Caution** To prevent MLP packet reordering and fragment or packet holes, the ToS data should not be used to reclassify and requeue or drop packets at the LAC. Any drops or reordering of MLP packets may cause MLP reordering or reassembly delays and additional packet loss in the receiving CPE device.

The following example shows how to configure IP ToS reflect:

```
vpdn-group vpdn-1
accept-dialin
protocol l2tp
virtual-template 1
session-limit 100
terminate-from hostname VPDN-1
lcp renegotiation always
no l2tp tunnel authentication
ip tos reflect
```

### **IP Tunnel Marking**

Effective from Cisco IOS XE Release 3.7.1, support was added for setting the ToS value in the outer L2TP IP header using the QoS set tunnel action or the policer set tunnel action.

The following configuration options of the set actions are supported when applied to the output QoS policy of the multilink virtual template interface. This functionality is not supported in the Model-F QoS policy attached to the member-link parent subinterface.

- set ip dscp tunnel xx
- set ip prec tunnel xx
- set dscp tunnel xx
- set prec tunnel xx
- police set-dscp-tunnel-transmit xx
- police set-prec-tunnel-transmit xx

The following example shows how to set the ToS value using the police set-prec-tunnel-transmit option:

```
policy-map ppp
class class-default
police cir 4000000 conform-action set-prec-tunnel-transmit 3
Set action example:
policy-map ppp
class gold
set ip prec tunnel 1
```

#### **Unsupported Features**

The Cisco ASR 1000 Series Aggregation Services Routers do not support the following MLP features:

- In-Service Software Upgrade (ISSU) and Stateful Switchover (SSO) for MLP bundles
- The broadband L4 Redirect feature and the Intelligent Services Gateway feature
- Per-user firewall
- · Lawful intercept
- MLP with MPLS-TE FRR
- Change of Authorization (CoA)
- Layer 2 input QoS classification
- The Multiclass Multilink Protocol (MCMP) RFC 2686 extension to LFI
- Per-user Access Control Lists (ACLs) applied through the RADIUS server are not supported. However, ACLs applied through the virtual template definition for the bundle are supported.
- Only the MLP long-sequence number format is supported for the packet header format option.

## Additional References for Multilink PPP Support

The following sections provide references related to the Multilink ppp protocol connections.

#### **Related Documents**

| Related Topic                                                                | Document Title                                                            |  |
|------------------------------------------------------------------------------|---------------------------------------------------------------------------|--|
| Cisco IOS commands                                                           | Cisco IOS Master Commands List, All Releases                              |  |
| Configuring Multilink PPP Connections for<br>Broadband and Serial Topologies | Configuring Multilink PPP Connections for Broadband and Serial Topologies |  |

I

| Related Topic                        | Document Title                                                                      |
|--------------------------------------|-------------------------------------------------------------------------------------|
| MLP                                  | Wide-Area Networking Configuration Guide: Multilink PPP,<br>Cisco IOS XE Release 3S |
| PPP commands                         | Cisco IOS Dial Technologies Command Reference                                       |
| Broadband Configuration              | Cisco IOS XE Broadband and DSL Configuration Guide                                  |
| Cisco IOS Configuration Fundamentals | Cisco IOS Configuration Fundamentals Command Reference                              |

#### Standards

| Standard | Title |
|----------|-------|
| None     | _     |

#### MIBs

| MIB  | MIBs Link                                                                                                    |
|------|----------------------------------------------------------------------------------------------------|
| None | To locate and download MIBs for selected platforms, Cisco IOS releases, and feature sets, use the Cisco MIB Locator found at the following URL: |
|      | http://www.cisco.com/go/mibs                                                                                                    |

#### RFCs

| RFC      | Title                                       |
|----------|---------------------------------------------|
| RFC 1990 | The PPP Multilink Protocol (MP)             |
| RFC 2686 | The Multi-Class Extension to Multi-Link PPP |

#### **Technical Assistance**

| Description                                                                                                    | Link                                              |
|----------------------------------------------------------------------------------------------------|---------------------------------------------------|
| The Cisco Support website provides extensive online<br>resources, including documentation and tools for<br>troubleshooting and resolving technical issues with<br>Cisco products and technologies.                                                                      | http://www.cisco.com/cisco/web/support/index.html |
| To receive security and technical information about<br>your products, you can subscribe to various services,<br>such as the Product Alert Tool (accessed from Field<br>Notices), the Cisco Technical Services Newsletter, and<br>Really Simple Syndication (RSS) Feeds. |                                                   |
| Access to most tools on the Cisco Support website requires a Cisco.com user ID and password.                                                                                                    |                                                   |

## Feature Information for Multilink PPP Support

| Feature Name                                                            | Releases                        | Feature Information                                                                                                    |  |
|-------------------------------------------------------------------------|---------------------------------|----------------------------------------------------------------------------------------------------|--|
| MLPoSerial                                                              | Cisco IOS XE<br>Release 2.2.0S  | In Cisco IOS XE Release 2.2.(0)S, support for<br>MLPoSerial was introduced on the Cisco ASR 1000<br>Series Aggregation Services Routers.                                                                                                    |  |
| MLPoBroadband with single-link bundles                                  | Cisco IOS XE<br>Release 3.4.0S  | In Cisco IOS XE Release 3.4.(0)S, support for<br>MLPoBroadband with single-link bundles was<br>introduced on the Cisco ASR 1000 Series<br>Aggregation Services Routers. Support for MLP<br>upstream fragment reassembly was also added, but<br>not for downstream fragmentation.    |  |
| MLPoLNS and<br>MLPoE/MLPoVLAN/MLPoQinQ<br>with up to 8 links per bundle | Cisco IOS XE<br>Release 3.7.1S  | In Cisco IOS XE Release 3.7.1S, support for<br>MLPoLNS, MLPoE, MLPoVLAN, and MLPoQinQ<br>with up to eight links per bundle was introduced on<br>the Cisco ASR 1000 Series Aggregation Services<br>Routers. Support for downstream MLP LFI for all<br>broadband MLPs was also added. |  |
| MLPoLNS Model F and IP<br>Tunnel Marking                                | Cisco IOS XE<br>Release 3.7.1S  | In Cisco IOS XE Release 3.7.1S, support for<br>MLPoLNS Model F and IP Tunnel Marking was<br>introduced on the Cisco ASR 1000 Series<br>Aggregation Services Routers.                                                                                                    |  |
|                                                                         |                                 | Note Model-F downstream shaping for<br>MLPoLNS is not supported on the Cisco<br>ASR 1002-X Router and the FP100 line<br>card.                                                                                                    |  |
| Multi member-link<br>MLPPPoA/MLPPPoEoA<br>(including DS LFI)            | Cisco IOS XE<br>Release 3.7.12S | In Cisco IOS XE Release 3.7.12S, support for Multi<br>member-link MLPPPoA/MLPPPoEoA (including<br>DS LFI) was introduced on the Cisco ASR 1000<br>Series Aggregation Services Routers.                                                                                              |  |

Table 2: Feature Information for Multilink PPP Support for Cisco ASR 1000 Series Routers

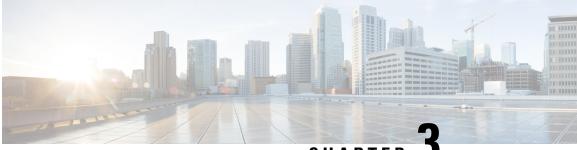

CHAPTER 🗸

## **Configuring Multilink PPP Connections for Broadband and Serial Topologies**

This module describes how to configure Multilink PPP over broadband and serial interfaces. Configuring Multilink PPP over broadband includes configuring Multilink PPP over ATM (MLPoA), Multilink PPP over Ethernet (MLPoE), Multilink PPP over Ethernet over ATM (MLPoEoA), Multilink PPP over Queue-in-Queue (MLPoQinQ), and Multilink PPP over VLAN (MLPoVLAN).

- Finding Feature Information, on page 19
- Restrictions for Multilink PPP Connections for Broadband and Serial Topologies, on page 20
- Information About Multilink PPP Connections for Broadband and Serial Topologies, on page 21
- How to Configure Multilink PPP Connections for Broadband and Serial Topologies, on page 32
- Configuration Examples for Multilink PPP Connections for Broadband and Serial Topologies, on page
   55
- Additional References for Multilink PPP Connections for Broadband and Serial Topologies, on page 64
- Feature Information for Multilink PPP Connections for Broadband and Serial Topologies, on page 65

## Finding Feature Information

Your software release may not support all the features documented in this module. For the latest caveats and feature information, see **Bug Search** Tool and the release notes for your platform and software release. To find information about the features documented in this module, and to see a list of the releases in which each feature is supported, see the feature information table.

Use Cisco Feature Navigator to find information about platform support and Cisco software image support. To access Cisco Feature Navigator, go to www.cisco.com/go/cfn. An account on Cisco.com is not required.

# **Restrictions for Multilink PPP Connections for Broadband and Serial Topologies**

#### **Multilink PPP over Broadband Restrictions**

This section lists the common limitations and caveats for all broadband Multilink PPP models supported by Cisco software. For information about basic broadband restrictions, limitations, and caveats, see the *Broadband Access Aggregation and DSL Configuration Guide*.

• Some Cisco broadband Multilink PPP implementations support the creation of a Multilink PPP bundle for some broadband configurations either through a virtual template interface or through an interface multilink. Cisco software supports virtual template interfaces only for broadband Multilink PPP bundle types. Interface multilink and multilink groups are supported on Multilink PPP over serial interfaces (that is, nonbroadband Multilink PPP).

Note

A virtual access interface (VAI) will be created for a session that is based on a virtual template configuration.

- Cisco software supports a maximum of 4096 virtual template interfaces. In many cases, a single common virtual template configuration may be used to create multiple bundle VAI instances, especially for single-link bundle sessions.
- Depending on your release, there may be a limit of one link per Multilink PPP bundle. The **ppp multilink links maximum** command should be configured on the virtual template to ensure that requests for additional links in a bundle are rejected.
- Cisco In-Service Software Upgrade (ISSU) and stateful switchover (SSO) for broadband Multilink PPP sessions are not supported.

#### **QoS Restrictions**

- Quality of service (QoS) is supported only on a Multilink PPP bundle. QoS is not supported on PPP sessions that make up the Multilink PPP bundle. Multilink PPP does not function properly if queuing policies are attached to PPP sessions that make up the Multilink PPP bundle.
- QoS Bandwidth Remaining Ratio (BRR) is not supported with Multilink PPP. BRR will require QoS policies to be applied to PPP sessions that make up the Multilink PPP bundle, which will cause Multilink PPP to not function properly.

## Information About Multilink PPP Connections for Broadband and Serial Topologies

## **Multilink PPP**

The Multilink PPP feature provides load balancing functionality over multiple WAN links while providing multivendor interoperability and support for packet fragmentation, proper sequencing, and load calculation on both inbound and outbound traffic. The Multilink PPP feature supports the fragmentation and packet sequencing specifications described in RFC 1990.

Multilink PPP allows packets to be fragmented and fragments to be sent at the same time over multiple point-to-point links to the same remote address. Multiple links come up in response to a defined dialer load threshold. The load can be calculated on inbound or outbound traffic, as required, for the traffic between specific sites. Multilink PPP provides bandwidth on demand and reduces transmission latency across WAN links.

Multilink PPP can work over synchronous and asynchronous serial type of single or multiple interfaces that have been configured to support both dial-on-demand rotary groups and PPP encapsulation.

## **Multilink PPP Bundles**

Multilink PPP combines multiple physical links into a logical bundle called a Multilink PPP bundle. A Multilink PPP bundle is a single, virtual interface that connects to the peer system. Having a single interface (Multilink PPP bundle interface) provides a single point to apply hierarchical queueing, shaping, and policing to traffic flows. Individual links in a bundle do not perform any hierarchical queueing. None of the links have any knowledge about the traffic on parallel links. Hierarchical queueing and quality of service (QoS) cannot be applied uniformly to the entire aggregate traffic between a system and its peer system. A single, virtual interface also simplifies the task of monitoring traffic to the peer system (for example, all traffic statistics run on one interface).

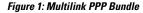

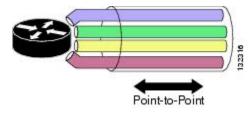

## **Multilink PPP Bundles and PPP Links**

Multilink PPP works with fully functional PPP interfaces. A Multilink PPP bundle can have multiple links connecting peer devices. These links can be serial links or broadband links (Ethernet or ATM). As long as each link behaves like a standard serial interface, mixed links work properly in a bundle.

To designate a link to a specified bundle, use the **ppp multilink group** command for configuring the link. This command restricts the link to join only the specified bundle. When a link negotiates to join a Multilink PPP bundle, the link must provide proper identification that is associated with the Multilink PPP bundle. If the negotiation is successful, the link is assigned to the requested Multilink PPP bundle. If the link provides identification that coincides with the identification associated with a different Multilink PPP bundle in the system or if the link fails to match the identity of a Multilink PPP bundle that is already active on the multilink group interface, the connection terminates.

A link joins a Multilink PPP bundle only if it negotiates to use the bundle when a connection is established and the identification information exchanged matches that of an existing bundle.

When you configure the **ppp multilink group** command on a link, the command applies the following restrictions on the link:

- The link is not allowed to join any bundle other than the indicated group interface.
- The PPP session must be terminated if the peer device attempts to join a different bundle.

A link joins a bundle only when the identification keys for that link match the identification keys for an existing bundle. (See the "Factors that Govern a Link Joining a Bundle" section.) Merely configuring the **ppp multilink group** command on a link does not allow the link to join the corresponding bundle; the link must have matching identification keys to join the corresponding bundle. Identification keys are always used as the determining factor for matching links with bundles.

Because the **ppp multilink group** command merely places a restriction on a link, any Multilink-PPP-enabled link that is not assigned to a particular multilink group can join the dedicated bundle interface if the Multilink-PPP-enabled link provides correct identification keys for that dedicated bundle. Removing the **ppp multilink group** command from an active link that is currently a member of a multilink group does not make that link leave the bundle because the link is still a valid member of the multilink group. However, the link is no longer restricted to this one bundle.

The table below lists the different configurations of Multilink PPP and the number of links supported by each one of them.

| Feature Name                              | Number of Links Supported Per Bundle            |
|-------------------------------------------|-------------------------------------------------|
| Multilink PPP over Serial                 | 10                                              |
| Multilink PPP over Ethernet               | 1 or 8 (depending on your release) <sup>*</sup> |
| Multilink PPP over Ethernet over VLAN     | 1 or 8 (depending on your release)*             |
| Multilink PPP over Ethernet over QinQ     | 1 or 8 (depending on your release)*             |
| Multilink PPP over Ethernet over ATM      | 1 or 8 (depending on your release)*             |
| Multilink PPP over ATM (AAL5MUX, AL5SNAP) | 1 or 8 (depending on your release)*             |
| Multilink PPP over LNS                    | 1 or 8 (depending on your release)*             |

## Link Fragmentation and Interleaving

The main benefit of Multilink PPP is the support for link fragmentation and interleaving (LFI). LFI minimizes packet latency on delay-sensitive voice, video, and interactive applications when data is sent over low-speed interfaces.

With LFI, the latency of delay-sensitive traffic is minimized because Multilink PPP breaks the nonpriority or nonlatency-sensitive traffic into smaller fragments. The delay-sensitive traffic is then PPP encapsulated and

interleaved with nonpriority Multilink PPP fragments or packets. At the receiver, Multilink PPP fragments or packets are reordered and reassembled while the PPP-encapsulated packets are received and immediately forwarded. (Multilink PPP is bypassed; no reordering or reassembly is performed.)

## **Types of Multilink PPP Bundle Interfaces**

Multilink PPP bundle interfaces can be one of the following types:

- Multilink group interfaces
- Virtual access interfaces (VAIs)

Both these types of interfaces provide the same level of PPP and multilink functionality after a bundle is established. All PPP and multilink-related features run identically on a bundle.

#### Multilink Group Interface

A multilink group interface is a static interface that exists whether or not it is being used at a particular point in time. A static interface is defined in the startup configuration file on a device. This type of interface is created automatically when a device boots up. Multilink group interfaces are dedicated to specific remote users. These interfaces are used in leased-line environments, where you have information about all physical links connections and where the number of users is defined by the number of physical connections in the system.

Multilink group interfaces allow you to track a specific user's activity. By examining a user's associated interface, you can easily see whether a user is connected and how much traffic the user has sent or received. You can monitor the state of a multilink group interface for issues such as network outages.

#### Virtual Access Interface

A virtual access interface (VAI) is a type of interface that is used for Multilink PPP bundles, specifically for Multilink PPP over broadband. A VAI is created dynamically for a multilink connection and released as soon as a multilink connection is torn down. A bundle interface of this type exists only as long as a user is connected. As soon as a user disconnects, a virtual access interface no longer exists.

A VAI is the default type of bundle interface when Multilink PPP is running in a broadband topology. For broadband topologies, a VAI replaces multilink group interfaces, which are used in serial topologies.

The use of a VAI has the following advantages:

- The number of bundle interfaces depends only on the number of currently active multilink users and not on the size of the user database.
- Because a local configuration source does not exist for per-user information, this information is derived from another source, such as an authentication, authorization, and accounting (AAA) server.

The disadvantage of using a VAI lies in its monitoring capability. A multilink group interface, used in serial deployments, allows the monitoring of each user's traffic through a serial link. With a VAI, there is no dedicated interface defined in a device's configuration file. Therefore, you must track a user's activity by using other means, such as the accounting mechanism of an AAA server.

### Factors that Govern a Link Joining a Bundle

A link joins a bundle when identification keys for that link match identification keys for an existing bundle.

The following two keys define the identity of a remote system: the PPP username and Multilink PPP endpoint discriminator. PPP authentication mechanisms (for example, password authentication protocol [PAP] or Challenge-Handshake Authentication Protocol [CHAP]) learn the PPP username. The endpoint discriminator is an option negotiated by the Link Control Protocol (LCP). Therefore, a bundle consists of links that have the same PPP usernames and endpoint discriminators.

A link that does not provide a PPP username or an endpoint discriminator is an anonymous link. Multilink PPP collects all anonymous links into a single bundle that is referred to as the anonymous bundle or the default bundle. Typically, there can be only one anonymous bundle. Any anonymous links that negotiate Multilink PPP join (or create) the anonymous bundle.

When you use multilink group interfaces, more than one anonymous bundle is allowed. When you preassign a link to a Multilink PPP bundle by using the **ppp multilink group** command and the link is anonymous, the link joins the bundle interface to which it is assigned if the interface is not already active and is associated with an anonymous user.

Multilink PPP determines the bundle a link joins by following these steps:

- 1. When a PPP session is initiated, Multilink PPP creates a bundle name identifier for the link.
- 2. Multilink PPP then searches for a bundle with the same bundle name identifier. The following scenarios are possible:
  - If a bundle with the same identifier exists, the link joins that bundle.
  - If a bundle with the same identifier does not exist, Multilink PPP creates a new bundle with the same identifier as the link, and the link becomes the first link to join the bundle.

The table below describes commands and associated algorithms that are used to generate a bundle name. In the table, "username" typically means an authenticated username; however, an alternate name can be used instead. The alternate name is usually an expanded version of the username (for example, virtual private dialup network [VPDN] tunnels might include the network access server name) or a name derived from other sources.

| Command                                | Bundle Name Generation Algorithm                                                                                                    |  |  |
|----------------------------------------|----------------------------------------------------------------------------------------------------|--|--|
| multilink bundle-name<br>authenticated | The bundle name is derived from the username that is defined on a peer device. The username is passed from the peer device during PPP negotiation.                                                                                                    |  |  |
|                                        | If a peer does not provide a username, the algorithm uses the peer's endpoint discriminator.                                                                                                    |  |  |
|                                        | <b>Note</b> The <b>authenticated</b> keyword specifies that the bundle name should be derived by Cisco software. Because multiple bundles may exist on a device concurrently, Cisco software must ensure a unique name for each bundle. The endpoint discriminator is ignored entirely, unless it is the only name that can be found. |  |  |
|                                        | The <b>multilink bundle-name authenticated</b> command is the default naming policy.                                                                                                    |  |  |
| multilink bundle-name both             | The bundle name is a concatenation of the username and the endpoint discriminator.                                                                                                    |  |  |

| Command                        | Bundle Name Generation Algorithm                                               |
|--------------------------------|--------------------------------------------------------------------------------|
| multilink bundle-name endpoint | The bundle name is a peer's endpoint discriminator.                            |
|                                | If there is no endpoint discriminator, the algorithm uses the peer's username. |

## **Rate of Session Establishment for Multilink PPP Bundles**

When devices running Cisco software begin negotiating a large number of broadband sessions, a peer device may be constrained by its processing capabilities. This limitation may cause an excessive number of timeouts (because the peer device may be renegotiating hundreds of sessions due to timeouts) while trying to negotiate PPP parameters. Cisco software provides an internal mechanism to control the rate of session establishment (to prevent excessive timeouts) for broadband sessions by using the Call Admission Control (CAC) functionality. CAC can be configured to control the number of sessions that can be negotiated in a given period of time. Controlling the rate of session establishment is also known as throttling. The mechanism of throttling helps to prevent unnecessary negotiation timeouts with slower devices. The following commands show how to configure the CAC functionality:

```
Device(config)# call admission new-model
Device(config)# call admission limit 500
Device(config)# call admission cpu-limit 80
Device(config)# call admission pppoe 10 1
Device(config)# call admission pppoa 10 1
Device(config)# call admission vpdn 10 1
```

- The **call admission new-model** command enables the new-model-based CAC, which regulates session establishment based on both CPU utilization and incoming session requests.
- The **call admission limit** command (also referred to as charge limit) sets the maximum total concurrent charge threshold. If this threshold is exceeded, any additional session requests are rejected.
- The **call admission cpu-limit** command specifies the CPU utilization threshold, as a percentage. If this threshold is exceeded, new sessions are rejected. CAC uses the 5-second CPU utilization of IOS daemon (IOSd) for this calculation.
- Session requests are rejected if either the **cpu-limit** (80% in the example above) or the charge **limit** (1000 in the example above) is exceeded.
- The **call admission pppoe 10 1** command specifies the charge values for a single PPP over Ethernet (PPPoE) session. In the above example, the session charge is 10, and the lifetime is 1 second. The charge values are set per call type (PPP over ATM [PPPoA], PPPoE, or virtual private dialup network [VPDN]). The extended lifetime is calculated as the sum of two lifetime values. For the above example, the extended lifetime is 1 + 1 = 2.
- You can calculate calls per second (CPS) as follows:

CPS = Charge Limit / (Session Charge \* Extended Lifetime)

For the above example, CPS = 500 / (10 \* 2) = 25

For a more detailed explanation, refer to the "Broadband Scalability and Performance" module in the Cisco ASR 1000 Series Aggregation Services Routers Software Configuration Guide.

## Multilink PPP Packet Overhead

Multilink PPP encapsulation adds six extra bytes (four header and two checksum) to each outbound packet. These overhead bytes reduce the effective bandwidth of a connection; therefore, the throughput for a Multilink PPP bundle is slightly less than that for an equivalent bandwidth connection that is not using Multilink PPP. If the average packet size is large, the extra Multilink PPP overhead is not readily apparent. However, if the average packet size is small, the extra overhead becomes more noticeable.

Multilink PPP fragmentation adds additional overhead to a packet. Each fragment contains six bytes of Multilink PPP header plus a link encapsulation header. The size of the link encapsulation header varies based on the topology of a network. The Layer 2 headers for Ethernet, ATM, and serial interfaces add different number of bytes to a packet.

## **Multilink PPP over Serial Interfaces**

The Multilink PPP over Serial Interfaces feature enables you to bundle T1 interfaces into a single, logical connection called a Multilink PPP bundle. (See the "Multilink PPP Bundles" section.) The Multilink PPP over Serial Interfaces feature also provides the following functionalities:

- Load balancing—Multilink PPP provides bandwidth on demand and uses load balancing across all member links (up to ten) to transmit packets and packet fragments. Multilink PPP mechanisms calculate the load on inbound or outbound traffic between specific sites. Because Multilink PPP splits packets and fragments across all member links during transmission, Multilink PPP reduces transmission latency across WAN links. Ideally, all member links in a bundle would be of the same bandwidth (for example, T1s). Load balancing and fragmentation and interleaving also allow for a mix of unequal cost member links for situations where a small increment in the bundle bandwidth is required.
- Increased redundancy—Multilink PPP allows traffic to flow over remaining member links when a port fails. When you configure a Multilink PPP bundle that consists of T1 lines from more than one line card and if one line card stops operating, part of the bundle on other line cards continues to operate.
- Link fragmentation and interleaving (LFI)—The Multilink PPP fragmenting mechanism fragments large, nonreal-time packets and sends fragments at the same time over multiple point-to-point links to the same remote address. Smaller, real-time packets remain intact. The Multilink PPP interleaving mechanism sends real-time packets between fragments of nonreal-time packets, thus reducing real-time packet delay.

The figure below shows a Multilink PPP bundle that consists of T1 interfaces from three T3 interfaces.

#### Figure 2: Multilink PPP Bundle for Multilink PPP over Serial Interfaces

You can combine up to ten T1s to create a Multilink bundle. The bundle can include T1 channels assigned to different T3s.

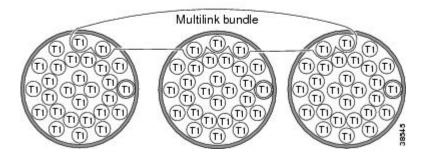

## **Multilink PPP over Broadband**

The Multilink PPP over Broadband feature allows you to combine Multilink PPP over Ethernet (MLPoE) and Multilink PPP over ATM (MLPoA) links into a multilink bundle. Functionally, Multilink PPP over broadband is the same as Multilink PPP over serial interfaces, with the exception of interface management. In Multilink PPP over serial interfaces are statically defined in the configuration database, that is, in the startup configuration. In Multilink PPP over broadband, link interfaces are created dynamically by Cisco software while negotiating a PPP session.

The Multilink PPP feature operates in the following two deployment schemes: "PTA mode" and "LNS mode." In the PPP termination and aggregation (PTA) mode, a device acts as the PTA device and terminates Multilink PPP sessions coming from the customer premises equipment (CPE). In the Layer 2 Tunneling Protocol (L2TP) Network Server (LNS) mode, a device terminates Multilink PPP sessions (carried in a Layer 2 tunnel that originates on a L2TP Access Concentrator [LAC] device) coming from the CPE device.

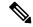

Note

Cisco software allows a device to function as a LAC switch. Therefore, in the LNS mode, Cisco software can run on both LAC and LNS devices. A Cisco device cannot act as a CPE device.

Cisco software can terminate Multilink PPP over ATM (MLPoA) ATM adaptation layer 5 (AAL5) multiplexer (MUX) or AAL5 Subnetwork Access Protocol (SNAP), Multilink PPP over Ethernet (MLPoE), Multilink PPP over Ethernet over ATM (MLPoEoA) AAL5 SNAP, Multilink PPP over Ethernet over Queue-in-Queue (MLPoEoQinQ), or Multilink PPP over Ethernet over VLAN (MLPoEoVLAN) sessions acting as the PTA node. In the LNS mode, Cisco software can terminate Multilink PPP over LNS (MLPoLNS) sessions by using Ethernet (Gigabit Ethernet or 10 Gigabit Ethernet) and ATM (AAL5 MUX and AAL5 SNAP) as the LAC-to-LNS connection to the LAC device. Cisco software also provides support to act as a LAC device to switch broadband Multilink PPP sessions between a CPE or Digital Subscriber Line Access Multiplexer (DSLAM) and an LNS device.

#### **PTA Mode**

In the PPP termination and aggregation (PTA) mode, Multilink PPP bundles are terminated at the customer premises equipment (CPE) and at the PTA device. A PTA device terminates the PPP or Multilink PPP session and assigns the network layer address to a client. The client data, present as payload in the Multilink PPP packet, is then forwarded to the backbone network. Depending on the access network, PPP or Multilink PPP frames can be transported to the PTA device by using PPP over ATM (PPPoA) or PPP over Ethernet (PPPoE).

The figure below shows the PTA mode.

#### Figure 3: PTA Mode

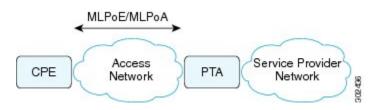

#### LNS Mode

A customer premises equipment (CPE) provides access to a network through various types of access network topologies, including ISDN, asymmetric digital subscriber line (ADSL), and Fiber to the Home (FTTH). If

the network protocol used by the CPE device is IPv4, the IP payload will be carried over PPP or Multilink PPP, and the L2TP Access Concentrator (LAC) device will carry the client PPP or Multilink PPP session data to the Layer 2 Tunneling Protocol (L2TP) Network Server (LNS) device by using Layer 2 Tunneling Protocol Version 2 (L2TPv2). The LNS device terminates the PPP or Multilink PPP session and assigns the client its network layer address. The client data, present as the payload in the IPv4 packet, is then forwarded to the backbone network. Depending on the access network, PPP or Multilink PPP frames can be transported to the LAC device by using PPP over ATM (PPPoA) or PPP over Ethernet (PPPoE).

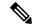

Note

Because the LAC device performs Layer 2 Forwarding (L2F) between a CPE and an LNS device, the LAC device does not physically terminate the Multilink PPP session; the LAC device forwards the Multilink PPP session traffic by using L2F.

CPE and LAC devices exchange PPP or Multilink PPP packets that are typically encapsulated using the PPPoE protocol and carried over an Ethernet network. The requirements of an LNS device are independent of protocols that are in use between clients and the LAC device. The LAC device creates L2TPv2 tunnels to all LNS devices to which clients need termination. Multiple tunnels can exist between a given LAC-to-LNS pair of devices for load sharing and redundancy considerations.

The figure below shows the LNS mode.

#### Figure 4: LNS Mode

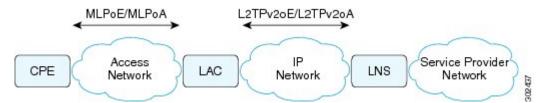

For each PPP or Multilink PPP session that is initiated by the CPE device, the LAC device signals the LNS device to add another session to the tunnel. After a session is set up, all traffic from the client, including PPP control packets, is forwarded to the LNS device. After the decision to negotiate the initial Link Control Protocol (LCP) and forward packets to an LNS device has been made, the LAC device becomes Layer 2 transparent to subsequent packets that are received from the client and the LNS device, including further PPP control messages. PPP or Multilink PPP sessions are terminated at the LNS device, and IP packets from the client are routed on the attached ISP or corporate network towards their final destination. The LNS device performs authentication, authorization, and accounting (AAA) actions on PPP or Multilink PPP sessions.

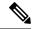

Note

In the case of PPP control packet exchanges at PPP or Multilink PPP session initiation time, the Multilink PPP session is terminated at the CPE device and the LNS device, not at the LAC device. The LAC device does not have the knowledge that this is a Multilink PPP session. As a result, when the client CPE first initiates a PPP-LCP connection, the Multilink (Maximum Receive Reconstructed Unit [MRRU]) negotiation included as part of the LCP negotiation may fail if the LAC device has not yet established the connection with the LNS device (which is typically the case). When a connection between the LAC device and the LNS device is established, the LNS device can renegotiate Multilink (MRRU) LCP options with the CPE device, and the two peer devices can then establish an end-to-end Multilink PPP connection.

### Performance- and Scalability-Related Commands

#### Performance- and Scalability-Related Commands

When working in large-scale network configurations with many Multilink PPP (or PPP) subscribers, the traffic load when bringing up a scaled session can overwhelm the network and packets may be dropped. For example, such a scenario may occur after a full device reload or after an outage on a network interface that supports large numbers of users.

To minimize recovery issues due to dropped session establishment packets, we recommend that you configure the following commands on the multilink interface (that is, interface multilink, virtual template, or serial member link interfaces):

```
Device(config)# interface GigabitEthernet 1/0/0
Device(config-if)# ppp max-configure 30
Device(config-if)# ppp max-failure 30
Device(config-if)# ppp timeout retry 5
Device(config-if)# keepalive 30
```

The above commands are the recommended starting points. These values can be configured as required depending on the scale of the network.

Some other issues related to network packet drops, observed when bringing up large-scale networks, include PPP or Multilink PPP sessions coming up but missing adjacencies in IP forwarding tables (that is, IP addresses are not assigned to sessions).

The **keepalive** command listed above affects how quickly a link is flagged as disabled if it is no longer functional. If a Multilink PPP bundle is used with multiple member link sessions and if one or more links are removed, the higher the keepalive interval the longer Multilink PPP will require to detect the disabled link and remove from the list of member links. This delay can cause a period of packet loss and delays on the bundle until the disabled link has been detected. The default keepalive interval, if not specified by the user, is 10 seconds, and the default number of keepalive retries is 4.

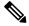

Note

When a link is disabled due to a loss of signal, shut down, or due to a major alarm type of condition, the disabled link may be detected outside of the keepalive mechanism and reported as disabled before the keepalive timeout. The keepalive mechanism applies wherever the link is disabled but appears functional at the physical layer.

When configuring Broadband Aggregation (BBA) groups over an Ethernet interface, there are limits that must be adjusted to match the scale of the configuration. The number of broadband sessions can be limited per MAC address, per VLAN, and per virtual circuit (VC). The following example shows how to use the **bba-group pppoe** command to configure a BBA group over Ethernet:

```
Device(config)# bba-group pppoe global
Device(config-bba-group)# sessions per-mac limit 2000
Device(config-bba-group)# sessions per-vlan limit 2000
Device(config-bba-group)# sessions per-vc limit 2000 threshold 2000
```

If these per-session numbers are too low, there will be fewer established sessions between devices.

#### Multilink PPP over ATM on the PTA Device

Cisco software supports Multilink PPP over ATM (MLPoA) by using single-link and multilink bundles. Cisco software supports MLPoA over ATM adaptation layer 5 (AAL5) multiplexer (MUX) or AAL5 Subnetwork Access Protocol (SNAP).

The network topology and functional support for MLPoA is similar to the Multilink PPP over Ethernet (MLPoE) topology on the PTA device. The difference is that the connection between the PTA device and downstream devices is ATM instead of Ethernet.

#### Multilink PPP over Ethernet over ATM on the PTA Device

Cisco software supports Multilink PPP over Ethernet over ATM (MLPoEoA) by using single-link and multilink bundles. Cisco software supports MLPoEoA over ATM adaptation layer 5 (AAL5) Subnetwork Access Protocol (SNAP).

The network topology and functional support for MLPoEoA is similar to the Multilink PPP over Ethernet (MLPoE) topology on the PTA device. The difference is that the connection between the PTA device and downstream devices is ATM instead of Ethernet.

#### **Multilink PPP over LNS**

Cisco software supports Multilink PPP over LNS (MLPoLNS) by using single-link and multilink bundles. The data link layer for MLPoLNS is Layer 2 Tunneling Protocol Version 2 (L2TPv2). For MLPoLNS, Ethernet is used for transport between L2TP Network Server (LNS) and L2TP Access Concentrator (LAC) devices.

The Multilink PPP over LNS feature bundles one or more virtual private dialup network (VPDN) sessions in a single logical connection, which forms a Multilink PPP bundle on the LNS device. From a Multilink PPP perspective, Multilink PPP over LNS is similar to Multilink PPP over ATM or over Ethernet or over Ethernet over ATM, except that in this case, Multilink PPP or PPP packets are L2TPv2 encapsulated. The bandwidth of a member link session can be determined on a LAC device by using the *connect speed* attribute-value pair.

The L2TP tunnel between a LAC device and an LNS device carries both PPP and Multilink PPP traffic. The LAC device acts as a switch and forwards both PPP and Multilink PPP session packets between the CPE device and the LNS device. The figure below shows a LAC-to-LNS dialup network.

#### Figure 5: Dialup LAC to LNS

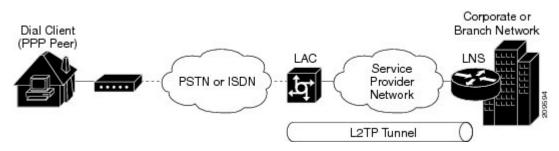

L2TP-client-initiated tunneling allows a client device to initiate L2TP tunnels. A client device can initiate an L2TP tunnel to the LNS device without the intermediate Network Access Server (NAS) participating in tunnel negotiation or establishment. The benefit of L2TP-client-initiated tunneling is that client devices can initiate L2TP tunnels.

The figure below shows an example of a client-initiated tunneling scenario. The client connects to the NAS through a medium, such as a dialup modem, Digital Subscriber Line (DSL), ISDN, or a cable modem, that supports PPP. The client can initiate an L2TP tunnel to the LNS device.

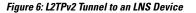

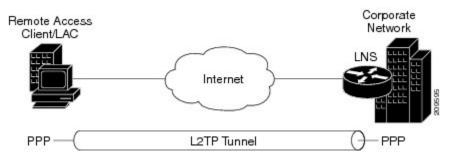

The L2TP Client-Initiated Tunneling feature uses a virtual PPP interface, which adds Layer 2 encapsulation to Layer 3 packets, allowing these packets to be sent to the LNS device over an L2TPv2 tunnel.

#### Switching Multilink PPP Traffic Through a LAC Device

Cisco software supports the switching of broadband Multilink PPP sessions between customer premises equipment (CPE) and LNS devices through a LAC device.

In the LAC switching mode, the LAC device provides the Multilink PPP over ATM (MLPoATM), Multilink PPP over Ethernet (MLPoE), or Multilink PPP over Ethernet over ATM (MLPoEoA) connection to the CPE device and the virtual private dialup network (VPDN) connection to the LNS device. The LAC-to-CPE connection may be any of the variations supported through MLPoA, MLPoE, or MLPoEoA in the PPP termination and aggregation (PTA) mode.

When switching Multilink PPP traffic through a LAC device, Multilink PPP sessions are not terminated. Multilink PPP sessions are terminated by CPE and LNS devices. The LAC device manages the establishment of the member link VPDN session between the CPE and LNS devices and the switching of the session data. Data from the CPE device is L2TPv2 encapsulated and passed to the LNS device. Data from the LNS device is stripped off of the L2TPv2 data and passed on to the CPE device.

### **QoS Traffic and Shaping**

Quality of service (QoS) is applied to a Multilink PPP bundle by using a service policy. This policy is then applied to the Multilink PPP bundle interface, which appears as a PPP interface.

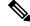

Note

For Multilink PPP over serial interfaces, the service policy is applied to the multilink interface configuration. For broadband topologies, the service policy is applied to the virtual template configuration.

QoS allows you to manually account for the extra overhead imposed by the external interface and other Layer 2 encapsulations by using the **account** and **user-defined** keywords in the **shape** command. One such example includes ATM cell overhead (extra bits or bytes are added to packets when running traffic on an ATM network). This additional overhead is not accounted for because the extra bytes are removed by the external interface before the QoS policy is applied to the packets. For more information, see the *QoS: Policing and Shaping Configuration Guide*.

# How to Configure Multilink PPP Connections for Broadband and Serial Topologies

## **Configuring Multilink PPP**

Before configuring Multilink PPP connections between CPE and PTA devices, you must configure Multilink PPP by performing the following tasks:

### **Creating a Multilink Bundle**

#### **SUMMARY STEPS**

- 1. enable
- 2. configure terminal
- 3. interface multilink group-number
- 4. ip address address mask
- 5. ppp multilink
- 6. ppp multilink group group-number
- 7. end
- 8. show ppp multilink

|        | Command or Action                                          | Purpose                                            |
|--------|------------------------------------------------------------|----------------------------------------------------|
| Step 1 | enable                                                     | Enables privileged EXEC mode.                      |
|        | Example:                                                   | • Enter your password if prompted.                 |
|        | Device> enable                                             |                                                    |
| Step 2 | configure terminal                                         | Enters global configuration mode.                  |
|        | Example:                                                   |                                                    |
|        | Device# configure terminal                                 |                                                    |
| Step 3 | interface multilink group-number                           | Assigns a multilink bundle group number and enters |
|        | Example:                                                   | interface configuration mode.                      |
|        | Device(config)# interface multilink 10                     |                                                    |
| Step 4 | ip address address mask                                    | Assigns an IP address to the multilink interface.  |
|        | Example:                                                   |                                                    |
|        | Device(config-if)# ip address 192.0.2.9<br>255.255.255.224 |                                                    |
| Step 5 | ppp multilink                                              | Enables Multilink PPP.                             |
|        | Example:                                                   |                                                    |

|        | Command or Action                                    | Purpose                                                      |
|--------|------------------------------------------------------|--------------------------------------------------------------|
|        | Device(config-if) # ppp multilink                    |                                                              |
| Step 6 | ppp multilink group group-number                     | Restricts a physical link to join only the designated        |
|        | Example:                                             | multilink-group interface.                                   |
|        | <pre>Device(config-if)# ppp multilink group 12</pre> |                                                              |
| Step 7 | end                                                  | Exits interface configuration mode and returns to privileged |
|        | Example:                                             | EXEC mode.                                                   |
|        | Router(config-if)# end                               |                                                              |
| Step 8 | show ppp multilink                                   | Displays Multilink PPP bundle information.                   |
|        | Example:                                             |                                                              |
|        | Device# show ppp multilink                           |                                                              |

## Assigning an Interface to a Multilink Bundle

## <u>/</u>

Caution

Do not install a route to the peer address while configuring a Multilink PPP lease line. The route can be disabled using the **no ppp peer-neighbor-route** command on the Multilink PPP bundle interface.

#### **SUMMARY STEPS**

- 1. enable
- 2. configure terminal
- 3. interface serial slot/subslot/port
- 4. no ip address
- 5. encapsulation ppp
- 6. keepalive seconds
- **7**. ppp multilink
- 8. ppp multilink group group-number
- **9**. end

|        | Command or Action          | Purpose                            |
|--------|----------------------------|------------------------------------|
| Step 1 | enable                     | Enables privileged EXEC mode.      |
|        | Example:                   | • Enter your password if prompted. |
|        | Device> enable             |                                    |
| Step 2 | configure terminal         | Enters global configuration mode.  |
|        | Example:                   |                                    |
|        | Device# configure terminal |                                    |

|        | Command or Action                                    | Purpose                                                      |
|--------|------------------------------------------------------|--------------------------------------------------------------|
| Step 3 | interface serial slot/subslot/port                   | Assigns a multilink bundle group number and enters           |
|        | Example:                                             | interface configuration mode.                                |
|        | Device(config)# interface serial 1/3/0               |                                                              |
| Step 4 | no ip address                                        | Removes any specified IP address.                            |
|        | Example:                                             |                                                              |
|        | <pre>Device(config-if)# no ip address</pre>          |                                                              |
| Step 5 | encapsulation ppp                                    | Enables PPP encapsulation.                                   |
|        | Example:                                             |                                                              |
|        | <pre>Device(config-if)# encapsulation ppp</pre>      |                                                              |
| Step 6 | keepalive seconds                                    | Sets the frequency of keepalive packets.                     |
|        | Example:                                             |                                                              |
|        | Device(config-if)# keepalive 50                      |                                                              |
| Step 7 | ppp multilink                                        | Enables Multilink PPP.                                       |
|        | Example:                                             |                                                              |
|        | <pre>Device(config-if)# ppp multilink</pre>          |                                                              |
| Step 8 | ppp multilink group group-number                     | Restricts a physical link to join only the designated        |
|        | Example:                                             | multilink-group interface.                                   |
|        | <pre>Device(config-if)# ppp multilink group 12</pre> |                                                              |
| Step 9 | end                                                  | Exits interface configuration mode and returns to privileged |
|        | Example:                                             | EXEC mode.                                                   |
|        | Device(config-if)# end                               |                                                              |

### **Configuring Minimum Multilink PPP Links**

Perform this task to configure the minimum number of links in a Multilink PPP bundle, which are required to keep that bundle active.

I

#### **SUMMARY STEPS**

- 1. enable
- 2. configure terminal
- 3. interface multilink group-number
- 4. ppp multilink
- 5. ppp multilink min-links links mandatory
- 6. end

L

|        | Command or Action                                         | Purpose                                                                                                    |
|--------|-----------------------------------------------------------|----------------------------------------------------------------------------------------------------|
| Step 1 | enable                                                    | Enables privileged EXEC mode.                                                                                                    |
|        | Example:                                                  | • Enter your password if prompted.                                                                                                    |
|        | Device> enable                                            |                                                                                                    |
| Step 2 | configure terminal                                        | Enters global configuration mode.                                                                                                    |
|        | Example:                                                  |                                                                                                    |
|        | Device# configure terminal                                |                                                                                                    |
| Step 3 | interface multilink group-number                          | Assigns a multilink bundle group number and enters                                                                                                    |
|        | Example:                                                  | interface configuration mode.                                                                                                    |
|        | <pre>Device(config)# interface multilink 10</pre>         |                                                                                                    |
| Step 4 | ppp multilink                                             | Enables Multilink PPP.                                                                                                    |
|        | Example:                                                  |                                                                                                    |
|        | <pre>Device(config-if)# ppp multilink</pre>               |                                                                                                    |
| Step 5 | ppp multilink min-links links mandatory                   | Specifies the required minimum number of links in a                                                                                                    |
|        | Example:                                                  | <ul> <li>Multilink PPP bundle.</li> <li>If the minimum number of links in the Multilink bundle falls below the number specified by the <i>lin</i> argument, the Multilink PPP bundle is disabled.</li> </ul> |
|        | Device(config-if)# ppp multilink min-links 5<br>mandatory |                                                                                                    |
| Step 6 | end                                                       | Exits interface configuration mode and returns to privileged                                                                                                    |
|        | Example:                                                  | EXEC mode.                                                                                                    |
|        | Device(config-if)# end                                    |                                                                                                    |

#### Changing the Default Endpoint Discriminator

By default, when the system negotiates the use of Multilink PPP with a peer device, the value that is supplied for the endpoint discriminator is the same as the username used for authentication. The username is configured for the interface by using the **ppp chap hostname** or **ppp pap sent-username** command. If not configured, the username defaults to the globally configured hostname (or stack group name if this interface is a Stack Group Bidding Protocol [SGBP] group member).

Perform this task to override or change the default endpoint discriminator.

#### **SUMMARY STEPS**

- 1. enable
- 2. configure terminal
- 3. interface virtual-template number
- **4. ppp multilink endpoint** {**hostname** | **ip** *ip-address* | **mac** *lan-interface* | **none** | **phone** *telephone-number* | **string** *char-string*}
- 5. end

|        | Command or Action                                                                      | Purpose                                                                                                    |
|--------|----------------------------------------------------------------------------------------|----------------------------------------------------------------------------------------------------|
| Step 1 | enable                                                                                 | Enables privileged EXEC mode.                                                                                                    |
|        | Example:                                                                               | • Enter your password if prompted.                                                                                                    |
|        | Device> enable                                                                         |                                                                                                    |
| Step 2 | configure terminal                                                                     | Enters global configuration mode.                                                                                                    |
|        | Example:                                                                               |                                                                                                    |
|        | Device# configure terminal                                                             |                                                                                                    |
| Step 3 | interface virtual-template number                                                      | Creates a virtual template interface that can be configured<br>and applied dynamically for creating VAIs and enters<br>interface configuration mode. |
|        | Example:                                                                               |                                                                                                    |
|        | <pre>Device(config)# interface virtual-template 1</pre>                                | interface configuration mode.                                                                                                    |
| Step 4 | ppp         multilink endpoint {hostname   ip ip-address                               | Overrides or changes the default endpoint discriminator                                                                                              |
|        | <pre>mac lan-interface   none   phone telephone-number   string<br/>char-string}</pre> | that the system uses when negotiating the use of Multilink PPP with a peer.                                                                          |
|        | Example:                                                                               |                                                                                                    |
|        | Device(config-if)# ppp multilink endpoint ip 209.165.201.20                            |                                                                                                    |
| Step 5 | end                                                                                    | Exits interface configuration mode and returns to privileged                                                                                         |
|        | Example:                                                                               | EXEC mode.                                                                                                    |
|        | Device(config-if)# end                                                                 |                                                                                                    |

# **Configuring Multilink PPP Interleaving and Queueing**

Multilink PPP support for interleaving can be configured on virtual templates. To configure interleaving, first configure a virtual template and then configure Multilink PPP and interleaving on the interface or template. These tasks are described in the "Configuring Multilink PPP Interleaving" section.

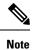

Fair queueing, which is enabled by default, must remain enabled on the interface.

This section covers the following tasks:

## **Configuring Multilink PPP Interleaving**

Interleaving statistics can be displayed by using the **show interfaces** command, specifying the particular interface on which interleaving is enabled. Interleaving data is displayed only if there are interleaves. For example, the following line shows interleaves:

Output queue: 315/64/164974/31191 (size/threshold/drops/interleaves)

#### SUMMARY STEPS

1. enable

- 2. configure terminal
- 3. interface virtual-template number
- 4. ppp multilink
- 5. ppp multilink interleave
- 6. ppp multilink fragment delay milliseconds
- 7. end

|        | Command or Action                                       | Purpose                                                                                          |
|--------|---------------------------------------------------------|--------------------------------------------------------------------------------------------------|
| Step 1 | enable                                                  | Enables privileged EXEC mode.                                                                    |
|        | Example:                                                | • Enter your password if prompted.                                                               |
|        | Device> enable                                          |                                                                                                  |
| Step 2 | configure terminal                                      | Enters global configuration mode.                                                                |
|        | Example:                                                |                                                                                                  |
|        | Device# configure terminal                              |                                                                                                  |
| Step 3 | interface virtual-template number                       | Creates a virtual template interface that can be configured                                      |
|        | Example:                                                | and applied dynamically for creating VAIs and enters interface configuration mode.               |
|        | <pre>Device(config)# interface virtual-template 1</pre> | interface configuration mode.                                                                    |
| Step 4 | ppp multilink                                           | Enables Multilink PPP.                                                                           |
|        | Example:                                                |                                                                                                  |
|        | <pre>Device(config-if)# ppp multilink</pre>             |                                                                                                  |
| Step 5 | ppp multilink interleave                                | Enables the interleaving of packets among fragments of larger packets on a Multilink PPP bundle. |
|        | Example:                                                |                                                                                                  |
|        | <pre>Device(config-if)# ppp multilink interleave</pre>  |                                                                                                  |
| Step 6 | ppp multilink fragment delay milliseconds               | Specifies the maximum size, in units of time, for packet                                         |
|        | Example:                                                | fragments on a Multilink PPP bundle.                                                             |
|        | Device(config-if)# ppp multilink fragment delay 50      |                                                                                                  |
| Step 7 | end                                                     | Exits interface configuration mode and returns to privileged                                     |
|        | Example:                                                | EXEC mode.                                                                                       |
|        | Device(config-if)# end                                  |                                                                                                  |

### **Disabling PPP Multilink Fragmentation**

#### **SUMMARY STEPS**

- 1. enable
- 2. configure terminal
- **3.** interface multilink group-number
- 4. ppp multilink fragment disable

5. end

#### **DETAILED STEPS**

|        | Command or Action                                            | Purpose                                                      |
|--------|--------------------------------------------------------------|--------------------------------------------------------------|
| Step 1 | enable                                                       | Enables privileged EXEC mode.                                |
|        | Example:                                                     | • Enter your password if prompted.                           |
|        | Device> enable                                               |                                                              |
| Step 2 | configure terminal                                           | Enters global configuration mode.                            |
|        | Example:                                                     |                                                              |
|        | Device# configure terminal                                   |                                                              |
| Step 3 | interface multilink group-number                             | Assigns a multilink group number and enters interface        |
|        | Example:                                                     | configuration mode.                                          |
|        | Device(config)# interface multilink 10                       |                                                              |
| Step 4 | ppp multilink fragment disable                               | Disables PPP multilink fragmentation.                        |
|        | Example:                                                     |                                                              |
|        | <pre>Device(config-if)# ppp multilink fragment disable</pre> |                                                              |
| Step 5 | end                                                          | Exits interface configuration mode and returns to privileged |
|        | Example:                                                     | EXEC mode.                                                   |
|        | Device(config-if)# end                                       |                                                              |

## **Configuring Multilink PPP over Broadband**

The following sections provide information about configuring Multilink PPP connections between CPE and PTA devices for MLPoA, MLPoE, MLPoEoA, and MLPoLNS:

## **Creating a Class Map**

#### **SUMMARY STEPS**

- 1. enable
- 2. configure terminal
- **3.** class-map class-map-name [match-all | match-any]
- 4. match ip precedence precedence-criteria
- 5. end

|        | Command or Action | Purpose                            |
|--------|-------------------|------------------------------------|
| Step 1 | enable            | Enables privileged EXEC mode.      |
|        | Example:          | • Enter your password if prompted. |
|        |                   |                                    |

|        | Command or Action                                        | Purpose                                                      |
|--------|----------------------------------------------------------|--------------------------------------------------------------|
|        | Device> enable                                           |                                                              |
| Step 2 | configure terminal                                       | Enters global configuration mode.                            |
|        | Example:                                                 |                                                              |
|        | Device# configure terminal                               |                                                              |
| Step 3 | class-map class-map-name [match-all   match-any]         | Creates a class map to be used for matching traffic with the |
|        | Example:                                                 | specified class and enters QoS class-map configuration mode. |
|        | <pre>Device(config)# class-map ip-prec-1 match-all</pre> | inode.                                                       |
| Step 4 | match ip precedence precedence-criteria                  | (Optional) Specifies the match criteria in a class map.      |
|        | Example:                                                 |                                                              |
|        | Device(config-cmap)# match ip precedence 1               |                                                              |
| Step 5 | end                                                      | Exits QoS class-map configuration mode and returns to        |
|        | Example:                                                 | privileged EXEC mode.                                        |
|        | Device(config-cmap)# end                                 |                                                              |

## **Creating a Policy Map**

#### **SUMMARY STEPS**

- 1. enable
- 2. configure terminal
- **3.** policy-map policy-map-name
- 4. class {*class-name* | class-default}
- 5. priority percent percentage
- 6. shape {average | peak} mean-rate
- 7. service-policy policy-map
- 8. end

|        | Command or Action          | Purpose                                                |
|--------|----------------------------|--------------------------------------------------------|
| Step 1 | enable                     | Enables privileged EXEC mode.                          |
|        | Example:                   | • Enter your password if prompted.                     |
|        | Device> enable             |                                                        |
| Step 2 | configure terminal         | Enters global configuration mode.                      |
|        | Example:                   |                                                        |
|        | Device# configure terminal |                                                        |
| Step 3 |                            | Specifies the name of the policy map to be created and |
|        | Example:                   | enters QoS policy-map configuration mode.              |

I

|        | Command or Action                                                                                                    | Purpose                                                                                                    |
|--------|----------------------------------------------------------------------------------------------------|----------------------------------------------------------------------------------------------------|
|        | Device(config) # policy-map mlp-parent-policy-10m                                                                     |                                                                                                    |
| Step 4 | <pre>class {class-name   class-default} Example: Device(config-pmap)# class ip-prec-1</pre>                           | <ul> <li>Specifies the name of the class and enters QoS policy-map class configuration mode.</li> <li>This class is associated with the class map created in the "Creating a Class Map" section.</li> </ul> |
| Step 5 | <pre>priority percent percentage Example: Device(config-pmap-c)# priority percent 10</pre>                            | (Optional) Specifies the percentage of the total available<br>bandwidth to be set aside for the priority class.                                                                                             |
| Step 6 | <pre>shape {average   peak} mean-rate Example: Device(config-pmap-c)# shape average 250000</pre>                      | Shapes traffic to the indicated bit rate according to the algorithm specified.                                                                                                    |
| Step 7 | <pre>service-policy policy-map<br/>Example:<br/>Device(config-pmap-c)# service-policy<br/>mlp-parent-policy-10m</pre> | Attaches a policy map to a class.                                                                                                    |
| Step 8 | <pre>end Example: Device(config-pmap-c)# end</pre>                                                                    | Exits QoS policy-map class configuration mode and returns to privileged EXEC mode.                                                                                                    |

## **Defining a PPP over Ethernet Profile**

#### **SUMMARY STEPS**

- 1. enable
- 2. configure terminal
- **3. bba-group pppoe** {*group-name* | **global**}
- 4. virtual-template template-number
- 5. end

|        | Command or Action          | Purpose                            |
|--------|----------------------------|------------------------------------|
| Step 1 | enable                     | Enables privileged EXEC mode.      |
|        | Example:                   | • Enter your password if prompted. |
|        | Device> enable             |                                    |
| Step 2 | configure terminal         | Enters global configuration mode.  |
|        | Example:                   |                                    |
|        | Device# configure terminal |                                    |

|        | Command or Action                                                                                  | Purpose                                                                                                    |
|--------|----------------------------------------------------------------------------------------------------|----------------------------------------------------------------------------------------------------|
| Step 3 | bba-group pppoe {group-name   global}<br>Example:                                                  | Defines a PPPoE profile and enters BBA group configuration mode.                                            |
|        | Device(config)# bba-group pppoe<br>mlpppoe-bba-group-10m                                           |                                                                                                    |
| Step 4 | <pre>virtual-template template-number Example: Device(config-bba-group)# virtual-template 18</pre> | Specifies the virtual template to be used to clone VAIs for<br>all PPPoE ports that use this PPPoE profile. |
| Step 5 | end<br>Example:<br>Device(config-bba-group)# end                                                   | Exits BBA group configuration mode and returns to privileged EXEC mode.                                     |

### **Configuring a Virtual Template Interface**

#### **SUMMARY STEPS**

- 1. enable
- 2. configure terminal
- 3. interface virtual-template number
- 4. peer default ip address pool [pool-name]
- 5. ppp multilink
- 6. ppp multilink interleave
- 7. ppp multilink endpoint string char-string
- 8. ppp multilink retry seconds
- 9. service-policy output policy-map-name
- **10**. end

| Command or Action                            | Purpose                                                                                                    |
|----------------------------------------------|----------------------------------------------------------------------------------------------------|
| enable                                       | Enables privileged EXEC mode.                                                                                                    |
| Example:                                     | • Enter your password if prompted.                                                                                                    |
| Device> enable                               |                                                                                                    |
| configure terminal                           | Enters global configuration mode.                                                                                                    |
| Example:                                     |                                                                                                    |
| Device# configure terminal                   |                                                                                                    |
| interface virtual-template number            | Creates a virtual template interface that can be configured                                                                                     |
| Example:                                     | and applied dynamically for creating VAIs and enters                                                                                            |
| Device(config)# interface virtual-template 1 | interface configuration mode.                                                                                                    |
|                                              | <pre>enable Example: Device&gt; enable  configure terminal Example: Device# configure terminal interface virtual-template number Example:</pre> |

|         | Command or Action                                                                                                    | Purpose                                                                                                    |
|---------|----------------------------------------------------------------------------------------------------|----------------------------------------------------------------------------------------------------|
| Step 4  | <pre>peer default ip address pool [pool-name] Example: Device(config-if)# peer default ip address pool MLP-IPv4-Pool</pre>       | Specifies an IP address from an IP address pool to be<br>returned to a remote peer that is connected to this interface.                                                        |
| Step 5  | <pre>ppp multilink Example: Device(config-if)# ppp multilink</pre>                                                               | Enables Multilink PPP.                                                                                                    |
| Step 6  | <pre>ppp multilink interleave Example: Device(config-if)# ppp multilink interleave</pre>                                         | Enables interleaving of packets among fragments of larger packets on a multilink bundle.                                                                                       |
| Step 7  | <pre>ppp multilink endpoint string char-string Example: Device(config-if)# ppp multilink endpoint string Dialer2-CPE-MLPOE</pre> | Overrides or changes the default endpoint discriminator<br>that the system uses when negotiating the use of Multilink<br>PPP with a peer.                                      |
| Step 8  | <pre>ppp multilink retry seconds Example: Device(config-if)# ppp multilink retry 4</pre>                                         | Sets the maximum waiting period for a response during PPP negotiation.                                                                                                    |
| Step 9  | <pre>service-policy output policy-map-name Example: Device(config-if)# service-policy output mlp-parent-10m</pre>                | <ul> <li>Attaches the previously created traffic policy (policy map).</li> <li>The policy map evaluates and applies QoS features for traffic leaving the interface.</li> </ul> |
| Step 10 | end<br>Example:<br>Device(config-if)# end                                                                                        | Exits interface configuration mode and returns to privileged EXEC mode.                                                                                                    |

## **Configuring Multilink PPP over ATM on the CPE Device**

Before configuring Multilink PPP over ATM, you must complete the following tasks:

- · Creating a Class Map
- Creating a Policy Map
- Creating a Dialer Interface

This section covers the following tasks:

#### **Configuring Multilink PPP over ATM Using AAL5 MUX Encapsulation**

#### **SUMMARY STEPS**

1. enable

- 2. configure terminal
- **3.** interface atm *interface-number*[.subinterface-number {mpls | multipoint | point-to-point}]
- 4. pvc vpi/vci
- 5. vbr-nrt output-pcr output-scr output-maxburstsize
- 6. encapsulation aal5mux protocol
- 7. dialer pool-number number
- 8. end

|        | Command or Action                                                                            | Purpose                                                                                                    |
|--------|----------------------------------------------------------------------------------------------|----------------------------------------------------------------------------------------------------|
| Step 1 | enable                                                                                       | Enables privileged EXEC mode.                                                                                                    |
|        | Example:                                                                                     | • Enter your password if prompted.                                                                                                    |
|        | Device> enable                                                                               |                                                                                                    |
| Step 2 | configure terminal                                                                           | Enters global configuration mode.                                                                                                    |
|        | Example:                                                                                     |                                                                                                    |
|        | Device# configure terminal                                                                   |                                                                                                    |
| Step 3 | interface atm interface-number[.subinterface-number<br>{mpls   multipoint   point-to-point}] | Specifies the ATM interface for which Multilink PPP must be configured and enters interface configuration mode.                                                                    |
|        | Example:                                                                                     |                                                                                                    |
|        | Device(config)# interface atm 6/0.20 point-to-point                                          |                                                                                                    |
| Step 4 | pvc vpi/vci                                                                                  | Specifies the encapsulation type on an ATM permanent virtual circuit (PVC) and enters ATM virtual circuit configuration mode.                                                      |
|        | Example:                                                                                     |                                                                                                    |
|        | Device(config-if)# pvc 20/10                                                                 |                                                                                                    |
| Step 5 | vbr-nrt output-pcr output-scr output-maxburstsize                                            | Configures the variable bit rate-nonreal time (VBR-NRT<br>and specifies output peak cell rate (PCR), output sustainab<br>cell rate (SCR), and output maximum burst cell size for a |
|        | Example:                                                                                     |                                                                                                    |
|        | Device(config-if-atm-vc)# vbr-nrt 512 256 20                                                 | ATM PVC.                                                                                                    |
| Step 6 | encapsulation aal5mux protocol                                                               | Configures the ATM adaptation layer (AAL) and<br>encapsulation type for an ATM virtual circuit (VC).                                                                               |
|        | Example:                                                                                     |                                                                                                    |
|        | <pre>Device(config-if-atm-vc)# encapsulation aal5mux ppp dialer</pre>                        |                                                                                                    |
| Step 7 | dialer pool-number number                                                                    | Configures a physical interface as a member of a dialer profile dialing pool.                                                                                                    |
|        | Example:                                                                                     |                                                                                                    |
|        | Device(config-if-atm-vc)# dialer pool-number 4                                               |                                                                                                    |
| Step 8 | end                                                                                          | Exits ATM virtual circuit configuration mode and returns to privileged EXEC mode.                                                                                                  |
|        | Example:                                                                                     |                                                                                                    |
|        | Device(config-if-atm-vc)# end                                                                |                                                                                                    |

#### **Configuring Multilink PPP over ATM Using AAL5 SNAP Encapsulation**

#### **SUMMARY STEPS**

- 1. enable
- 2. configure terminal
- **3.** interface atm interface-number[.subinterface-number {mpls | multipoint | point-to-point}]
- 4. pvc vpi/vci
- 5. vbr-nrt output-pcr output-scr output-maxburstsize
- 6. encapsulation aal5snap
- 7. protocol ppp dialer
- 8. dialer pool-number number
- 9. end

|        | Command or Action                                                                                           | Purpose                                                                                                    |
|--------|----------------------------------------------------------------------------------------------------|----------------------------------------------------------------------------------------------------|
| Step 1 | enable                                                                                                    | Enables privileged EXEC mode.                                                                                                    |
|        | Example:                                                                                                    | • Enter your password if prompted.                                                                                                    |
|        | Device> enable                                                                                              |                                                                                                    |
| Step 2 | configure terminal                                                                                          | Enters global configuration mode.                                                                                                    |
|        | Example:                                                                                                    |                                                                                                    |
|        | Device# configure terminal                                                                                  |                                                                                                    |
| Step 3 | interface atm         interface-number[.subinterface-number           {mpls   multipoint   point-to-point}] | Specifies the ATM interface for which Multilink PPP must be configured and enters interface configuration mode.                                                                        |
|        | Example:                                                                                                    |                                                                                                    |
|        | Device(config)# interface atm 6/0.20 point-to-point                                                         |                                                                                                    |
| Step 4 | pvc vpi/vci                                                                                                 | Specifies the encapsulation type on an ATM permanent virtual circuit (PVC) and enters ATM virtual circuit configuration mode.                                                          |
|        | Example:                                                                                                    |                                                                                                    |
|        | Device(config-if)# pvc 20/10                                                                                | configuration mode.                                                                                                    |
| Step 5 | vbr-nrt output-pcr output-scr output-maxburstsize                                                           | Configures the variable bit rate-nonreal time (VBR-NRT)<br>and specifies output peak cell rate (PCR), output sustainable<br>cell rate (SCR), and output maximum burst cell size for an |
|        | Example:                                                                                                    |                                                                                                    |
|        | Device(config-if-atm-vc)# vbr-nrt 512 256 20                                                                | ATM PVC.                                                                                                    |
| Step 6 | encapsulation aal5snap                                                                                      | Configures the ATM adaptation layer (AAL) and                                                                                                    |
|        | Example:                                                                                                    | encapsulation type for an ATM virtual circuit (VC).                                                                                                    |
|        | <pre>Device(config-if-atm-vc)# encapsulation aal5snap</pre>                                                 |                                                                                                    |
| Step 7 | protocol ppp dialer                                                                                         | Configures a static map for an ATM PVC.                                                                                                    |
|        | Example:                                                                                                    |                                                                                                    |
|        | <pre>Device(config-if-atm-vc)# protocol ppp dialer</pre>                                                    |                                                                                                    |

|        | Command or Action                                         | Purpose                                                                       |
|--------|-----------------------------------------------------------|-------------------------------------------------------------------------------|
| Step 8 | dialer pool-number number                                 | Configures a physical interface as a member of a dialer profile dialing pool. |
|        | Example:                                                  |                                                                               |
|        | <pre>Device(config-if-atm-vc)# dialer pool-number 4</pre> |                                                                               |
| Step 9 | end                                                       | Exits ATM virtual circuit configuration mode and returns                      |
|        | Example:                                                  | to privileged EXEC mode.                                                      |
|        | <pre>Device(config-if-atm-vc)# end</pre>                  |                                                                               |

## Configuring Multilink PPP over Ethernet over ATM at the CPE

#### Before you begin

#### **SUMMARY STEPS**

- 1. enable
- 2. configure terminal
- **3.** interface atm interface-number[.subinterface-number {mpls | multipoint | point-to-point}]
- 4. pvc vpi/vci
- 5. vbr-nrt output-pcr output-scr output-maxburstsize
- 6. pppoe-client dial-pool-number number
- 7. end

|        | Command or Action                                                                                           | Purpose                                                                                                    |
|--------|----------------------------------------------------------------------------------------------------|----------------------------------------------------------------------------------------------------|
| Step 1 | enable                                                                                                    | Enables privileged EXEC mode.                                                                                   |
|        | Example:                                                                                                    | • Enter your password if prompted.                                                                              |
|        | Device> enable                                                                                              |                                                                                                    |
| Step 2 | configure terminal                                                                                          | Enters global configuration mode.                                                                               |
|        | Example:                                                                                                    |                                                                                                    |
|        | Device# configure terminal                                                                                  |                                                                                                    |
| Step 3 | interface atm         interface-number[.subinterface-number           {mpls   multipoint   point-to-point}] | Specifies the ATM interface for which Multilink PPP must be configured and enters interface configuration mode. |
|        | <pre>Example:<br/>Device(config)# interface atm 6/0.20 point-to-point</pre>                                 |                                                                                                    |
| Step 4 | pvc vpi/vci                                                                                                 | Specifies the encapsulation type on an ATM permanent                                                            |
|        | Example:                                                                                                    | virtual circuit (PVC) and enters ATM virtual circuit configuration mode.                                        |
|        | Device(config-if)# pvc 20/10                                                                                |                                                                                                    |
| Step 5 | vbr-nrt output-pcr output-scr output-maxburstsize                                                           | Configures the variable bit rate-nonreal time (VBR-NRT)                                                         |
|        | Example:                                                                                                    | and specifies output peak cell rate (PCR), output sustainable                                                   |

| Device(config-if-atm-vc)# vbr-nrt 512 256 20                 |                                                                                              |
|--------------------------------------------------------------|----------------------------------------------------------------------------------------------|
|                                                              | cell rate (SCR), and output maximum burst cell size for an ATM PVC.                          |
| pppoe-client dial-pool-number number                         | Configures a PPPoE client.                                                                   |
| Example:                                                     |                                                                                              |
| Device(config-if-atm-vc)# pppoe-client<br>dial-pool-number 6 |                                                                                              |
| end                                                          | Exits ATM virtual circuit configuration mode and returns                                     |
| Example:                                                     | to privileged EXEC mode.                                                                     |
| Device(config-if-atm-vc)# end                                |                                                                                              |
| _                                                            | Example:<br>Device(config-if-atm-vc) # pppoe-client<br>dial-pool-number 6<br>end<br>Example: |

## **Configuring Multilink PPP over ATM on the PTA Device**

Before configuring Multilink PPP over ATM, you must complete the following tasks:

- · Creating a Class Map
- Creating a Policy Map
- Defining a PPP over Ethernet Profile
- Configuring a Virtual Template Interface

This section covers the following tasks:

#### **Configuring Multilink PPP over ATM Using AAL5 MUX Encapsulation**

#### **SUMMARY STEPS**

- 1. enable
- 2. configure terminal
- **3.** interface atm interface-number[.subinterface-number {mpls | multipoint | point-to-point}]
- 4. pvc vpi/vci
- 5. vbr-nrt output-pcr output-scr output-maxburstsize
- 6. encapsulation aal5mux protocol virtual-template virtual-template
- 7. end

|        | Command or Action          | Purpose                            |
|--------|----------------------------|------------------------------------|
| Step 1 | enable                     | Enables privileged EXEC mode.      |
|        | Example:                   | • Enter your password if prompted. |
|        | Device> enable             |                                    |
| Step 2 | configure terminal         | Enters global configuration mode.  |
|        | Example:                   |                                    |
|        | Device# configure terminal |                                    |

|        | Command or Action                                                                         | Purpose                                                                                                    |
|--------|-------------------------------------------------------------------------------------------|----------------------------------------------------------------------------------------------------|
| Step 3 | interface atm interface-number[.subinterface-number {mpls   multipoint   point-to-point}] | Specifies the ATM interface for which Multilink PPP must<br>be configured and enters interface configuration mode.                                                                                 |
|        | Example:                                                                                  |                                                                                                    |
|        | <pre>Device(config)# interface atm 2/2/1.20 point-to-point</pre>                          |                                                                                                    |
| Step 4 | pvc vpi/vci                                                                               | Specifies the encapsulation type on an ATM PVC and enters<br>ATM virtual circuit configuration mode.                                                                                               |
|        | Example:                                                                                  |                                                                                                    |
|        | Device(config-if) # pvc 20/10                                                             |                                                                                                    |
| Step 5 | vbr-nrt output-pcr output-scr output-maxburstsize                                         | Configures the variable bit rate-nonreal time (VBR-NRT)<br>and specifies output peak cell rate (PCR), output sustainable<br>cell rate (SCR), and output maximum burst cell size for an<br>ATM PVC. |
|        | Example:                                                                                  |                                                                                                    |
|        | <pre>Device(config-if-atm-vc)# vbr-nrt 512 256 20</pre>                                   |                                                                                                    |
| Step 6 | encapsulation aal5mux protocol virtual-template                                           | Configures the ATM adaptation layer (AAL) and<br>encapsulation type for an ATM virtual circuit (VC) and<br>assigns the VC to the previously specified virtual template.                            |
|        | virtual-template                                                                          |                                                                                                    |
|        | Example:                                                                                  |                                                                                                    |
|        | <pre>Device(config-if-atm-vc)# encapsulation aal5mux ppp virtual-template 18</pre>        |                                                                                                    |
| Step 7 | end                                                                                       | Exits ATM virtual circuit configuration mode returns to privileged EXEC mode.                                                                                                    |
|        | Example:                                                                                  |                                                                                                    |
|        | Device(config-if-atm-vc)# end                                                             |                                                                                                    |

#### **Configuring Multilink PPP over ATM Using AAL5 SNAP Encapsulation**

#### **SUMMARY STEPS**

- 1. enable
- 2. configure terminal
- **3.** interface atm interface-number[.subinterface-number {mpls | multipoint | point-to-point}]
- 4. pvc vpi/vci
- 5. vbr-nrt output-pcr output-scr output-maxburstsize
- 6. encapsulation aal5snap
- 7. protocol protocol virtual-template virtual-template
- 8. end

#### **DETAILED STEPS**

|        | Command or Action | Purpose                            |
|--------|-------------------|------------------------------------|
| Step 1 | enable            | Enables privileged EXEC mode.      |
|        | Example:          | • Enter your password if prompted. |
|        | Device> enable    |                                    |

|        | Command or Action                                                                            | Purpose                                                                                                    |
|--------|----------------------------------------------------------------------------------------------|----------------------------------------------------------------------------------------------------|
| Step 2 | configure terminal                                                                           | Enters global configuration mode.                                                                                        |
|        | Example:                                                                                     |                                                                                                    |
|        | Device# configure terminal                                                                   |                                                                                                    |
| Step 3 | interface atm interface-number[.subinterface-number<br>{mpls   multipoint   point-to-point}] | Specifies the ATM interface for which Multilink PPP must be configured and enters interface configuration mode.          |
|        | Example:                                                                                     |                                                                                                    |
|        | Device(config)# interface atm 2/2/1.22<br>point-to-point                                     |                                                                                                    |
| Step 4 | pvc vpi/vci                                                                                  | Specifies the encapsulation type on an ATM PVC and enters                                                                |
|        | Example:                                                                                     | ATM virtual circuit configuration mode.                                                                                  |
|        | Device(config-if)# pvc 20/10                                                                 |                                                                                                    |
| Step 5 | vbr-nrt output-pcr output-scr output-maxburstsize                                            | Configures the variable bit rate-nonreal time (VBR-NRT)                                                                  |
|        | Example:                                                                                     | and specifies output peak cell rate (PCR), output sustainable cell rate (SCR), and output maximum burst cell size for an |
|        | <pre>Device(config-if-atm-vc)# vbr-nrt 512 256 20</pre>                                      | ATM PVC.                                                                                                    |
| Step 6 | encapsulation aal5snap                                                                       | Configures the ATM adaptation layer (AAL) and<br>encapsulation type for an ATM virtual circuit (VC).                     |
|        | Example:                                                                                     |                                                                                                    |
|        | Device(config-if-atm-vc)# encapsulation aal5snap                                             |                                                                                                    |
| Step 7 | protocol protocol virtual-template virtual-template                                          | Specifies parameters that PPPoA sessions use.                                                                            |
|        | Example:                                                                                     |                                                                                                    |
|        | <pre>Device(config-if-atm-vc)# protocol ppp</pre>                                            |                                                                                                    |
|        | virtual-template 18                                                                          |                                                                                                    |
| Step 8 | end                                                                                          | Exits ATM virtual circuit configuration mode and return<br>to privileged EXEC mode.                                      |
|        | Example:                                                                                     |                                                                                                    |
|        | <pre>Device(config-if-atm-vc)# end</pre>                                                     |                                                                                                    |

## **Configuring Multilink PPP over Ethernet over ATM on the PTA Device**

Before configuring Multilink PPP over Ethernet over ATM, you must complete the following tasks:

- Creating a Class Map
- Creating a Policy Map
- Defining a PPP over Ethernet Profile
- Configuring a Virtual Template Interface

This section covers the following tasks:

#### **Configuring a Virtual Circuit Class**

Before configuring MLPoEoA, you must create and configure a virtual circuit (VC) class.

#### **SUMMARY STEPS**

- 2. configure terminal
- 3. vc-class atm name
- **4. protocol pppoe** [**group** *group-name*]
- 5. vbr-nrt output-pcr output-scr output-maxburstsize
- 6. encapsulation aal5snap
- 7. create-on demand
- 8. idle-timeout minutes
- **9**. end

#### **DETAILED STEPS**

|        | Command or Action                                                  | Purpose                                                                                                    |
|--------|--------------------------------------------------------------------|----------------------------------------------------------------------------------------------------|
| Step 1 | enable                                                             | Enables privileged EXEC mode.                                                                                                    |
|        | Example:                                                           | • Enter your password if prompted.                                                                                                    |
|        | Device> enable                                                     |                                                                                                    |
| Step 2 | configure terminal                                                 | Enters global configuration mode.                                                                                                    |
|        | Example:                                                           |                                                                                                    |
|        | Device# configure terminal                                         |                                                                                                    |
| Step 3 | vc-class atm name                                                  | Creates a VC class and enters VC-class configuration mode.                                                                                |
|        | Example:                                                           |                                                                                                    |
|        | Device(config)# vc-class atm mlpoeoa-vc-class                      |                                                                                                    |
| Step 4 | protocol pppoe [group group-name]                                  | Enables PPP over Ethernet (PPPoE) sessions to be                                                                                          |
|        | Example:                                                           | established on permanent virtual circuits (PVCs).                                                                                         |
|        | Device(config-vc-class)# protocol pppoe group<br>mlpoeoa-bba-group |                                                                                                    |
| Step 5 | vbr-nrt output-pcr output-scr output-maxburstsize                  | Configures the variable bit rate-nonreal time (VBR-NRT)                                                                                   |
|        | Example:                                                           | and specifies the output peak cell rate (PCR), output<br>sustainable cell rate (SCR), and output maximum burst of<br>size for an ATM PVC. |
|        | Device(config-vc-class)# vbr-nrt 512 256 20                        |                                                                                                    |
| Step 6 | encapsulation aal5snap                                             | Configures the ATM adaptation layer (AAL) and encapsulation type for an ATM VC.                                                           |
|        | Example:                                                           |                                                                                                    |
|        | Device(config-vc-class)# encapsulation aal5snap                    |                                                                                                    |
| Step 7 | create-on demand                                                   | Configures ATM PVC autoprovisioning, which enables a PVC or range of PVCs to be created automatically on demand.                          |
|        | Example:                                                           |                                                                                                    |
|        | Device (config-vc-class)# create-on demand                         |                                                                                                    |
| Step 8 | idle-timeout minutes                                               | Sets a time to keep the session alive in the absence of any                                                                               |
|        | Example:                                                           | data traffic.                                                                                                    |

|        | Command or Action                        | Purpose                                                     |
|--------|------------------------------------------|-------------------------------------------------------------|
|        | Device(config-vc-class)# idle-timeout 10 |                                                             |
| Step 9 | end                                      | Exits VC-class configuration mode and returns to privileged |
|        | Example:                                 | EXEC mode.                                                  |
|        | Device(config-vc-class)# end             |                                                             |

#### Configuring Multilink PPP over Ethernet over ATM Using AAL5 SNAP Encapsulation

#### **SUMMARY STEPS**

- 1. enable
- 2. configure terminal
- **3.** interface atm *interface-number*[.subinterface-number {mpls | multipoint | point-to-point}]
- 4. pvc vpi/vci
- 5. class-vc name
- 6. vbr-nrt output-pcr output-scr output-maxburstsize
- 7. end

|        | Command or Action                                                                                           | Purpose                                                                                                    |
|--------|----------------------------------------------------------------------------------------------------|----------------------------------------------------------------------------------------------------|
| Step 1 | enable                                                                                                    | Enables privileged EXEC mode.                                                                                      |
|        | Example:                                                                                                    | • Enter your password if prompted.                                                                                 |
|        | Device> enable                                                                                              |                                                                                                    |
| Step 2 | configure terminal                                                                                          | Enters global configuration mode.                                                                                  |
|        | Example:                                                                                                    |                                                                                                    |
|        | Device# configure terminal                                                                                  |                                                                                                    |
| Step 3 | interface atm         interface-number[.subinterface-number           {mpls   multipoint   point-to-point}] | Specifies the ATM interface for which Multilink PPP must<br>be configured and enters interface configuration mode. |
|        | Example:                                                                                                    |                                                                                                    |
|        | Router (config)# interface atm 2/2/1.24 point-to-point                                                      |                                                                                                    |
| Step 4 | pvc vpi/vci                                                                                                 | Specifies the encapsulation type on an ATM permanent                                                               |
|        | Example:                                                                                                    | virtual circuit (PVC) and enters ATM virtual circuit configuration mode.                                           |
|        | Device(config-if)# pvc 20/10                                                                                |                                                                                                    |
| Step 5 | class-vc name                                                                                               | Assigns a virtual circuit (VC) class to an ATM PVC.                                                                |
|        | Example:                                                                                                    |                                                                                                    |
|        | Device(config-if-atm-vc)# class-vc<br>mlpppoeoa-vc-class                                                    |                                                                                                    |

|        | Command or Action                                       | Purpose                                                                                                    |
|--------|---------------------------------------------------------|----------------------------------------------------------------------------------------------------|
| Step 6 | vbr-nrt output-pcr output-scr output-maxburstsize       | Configures the variable bit rate-nonreal time (VBR-NRT                                                              |
|        | Example:                                                | and specifies the output peak cell rate (PCR), output<br>sustainable cell rate (SCR), and output maximum burst cell |
|        | <pre>Device(config-if-atm-vc)# vbr-nrt 512 256 20</pre> | size for an ATM PVC.                                                                                                |
| Step 7 | end                                                     | Exits ATM virtual circuit configuration mode and returns                                                            |
|        | Example:                                                | to privileged EXEC mode.                                                                                            |
|        | Device(config-if-atm-vc)# end                           |                                                                                                    |

### **Configuring Multilink PPP over LNS**

#### **Configuring an LNS Device to Initiate and Receive L2TP Traffic**

Before performing this task, you must configure the virtual template interface as described in the "Configuring a Virtual Template Interface" section.

#### SUMMARY STEPS

- 1. enable
- 2. configure terminal
- 3. vpdn enable
- 4. vpdn-group group-name
- 5. accept-dialin
- 6. protocol l2tp
- 7. virtual-template template-number
- 8. exit
- 9. terminate-from hostname hostname
- **10.** lcp renegotiation {always | on-mismatch}
- 11. no l2tp authentication
- 12. end

|        | Command or Action          | Purpose                                              |
|--------|----------------------------|------------------------------------------------------|
| Step 1 | enable                     | Enables privileged EXEC mode.                        |
|        | Example:                   | • Enter your password if prompted.                   |
|        | Device> enable             |                                                      |
| Step 2 | configure terminal         | Enters global configuration mode.                    |
|        | Example:                   |                                                      |
|        | Device# configure terminal |                                                      |
| Step 3 | vpdn enable                | Enables virtual private dialup network (VPDN) on the |
|        | Example:                   | device.                                              |

|         | Command or Action                                                                                          | Purpose                                                                                                    |
|---------|----------------------------------------------------------------------------------------------------|----------------------------------------------------------------------------------------------------|
|         | Device(config)# vpdn enable                                                                                | • The device looks for tunnel definitions in a local database and on a remote authorization server (home gateway) if one is present.                                                       |
| Step 4  | <pre>vpdn-group group-name Example: Device(config)# vpdn-group group1</pre>                                | Defines a local group name for which you can assign other<br>VPDN variables and enters VPDN group configuration<br>mode.                                                                   |
| Step 5  | <pre>accept-dialin Example: Device(config-vpdn)# accept-dialin</pre>                                       | Configures the LNS device to accept tunneled PPP<br>connections from the LAC device, creates an accept-dialin<br>VPDN subgroup, and enters VPDN accept-dialin group<br>configuration mode. |
| Step 6  | <pre>protocol l2tp Example: Device(config-vpdn-acc-in)# protocol l2tp</pre>                                | Specifies the Layer 2 Tunnel Protocol (L2TP).                                                                                                    |
| Step 7  | <pre>virtual-template template-number Example: Device(config-vpdn-acc-in)# virtual-template 18</pre>       | Specifies the virtual template to be used to clone virtual access interfaces (VAIs).                                                                                                    |
| Step 8  | exit<br>Example:<br>Device(config-vpdn-acc-in)# exit                                                       | Returns to VPDN group configuration mode.                                                                                                    |
| Step 9  | terminate-from hostname hostname<br>Example:<br>Device(config-vpdn)# terminate-from hostname LAC3          | Specifies the hostname of the remote LAC device that will be required when accepting a VPDN tunnel.                                                                                        |
| Step 10 | <pre>lcp renegotiation {always   on-mismatch} Example: Device(config-vpdn)# lcp renegotiation always</pre> | Allows the LNS device to renegotiate the PPP Link Control Protocol (LCP).                                                                                                    |
| Step 11 | <pre>no l2tp authentication Example: Device(config-vpdn)# no l2tp authentication</pre>                     | Disables L2TP tunnel authentication.                                                                                                    |
| Step 12 | end<br>Example:<br>Device(config-vpdn)# end                                                                | Returns to privileged EXEC mode.                                                                                                    |

#### Configuring a LAC Device to Initiate and Receive L2TP Traffic

#### **SUMMARY STEPS**

1. enable

- 2. configure terminal
- 3. vpdn enable
- 4. vpdn-group group-name
- 5. request-dialin
- 6. protocol l2tp
- 7. exit
- 8. initiate-to ip *ip-address* [priority priority-number]
- **9.** local name hostname
- **10.** no l2tp authentication
- 11. end

|        | Command or Action                                    | Purpose                                                                     |
|--------|------------------------------------------------------|-----------------------------------------------------------------------------|
| Step 1 | enable                                               | Enables privileged EXEC mode.                                               |
|        | Example:                                             | • Enter your password if prompted.                                          |
|        | Device> enable                                       |                                                                             |
| Step 2 | configure terminal                                   | Enters global configuration mode.                                           |
|        | Example:                                             |                                                                             |
|        | Device# configure terminal                           |                                                                             |
| Step 3 | vpdn enable                                          | Enables virtual private dialup network (VPDN) on the                        |
|        | Example:                                             | device.                                                                     |
|        | Router(config)# vpdn enable                          |                                                                             |
| Step 4 | vpdn-group group-name                                | Defines a local group name for which you can assign other                   |
|        | Example:                                             | VPDN variables and enters VPDN group configuration mode.                    |
|        | Device(config)# vpdn-group group1                    | mode.                                                                       |
| Step 5 | request-dialin                                       | Enables the LAC device to request Layer 2 Tunneling                         |
|        | Example:                                             | Protocol (L2TP) tunnels and enters VPDN request-d group configuration mode. |
|        | <pre>Device(config-vpdn)# request-dialin</pre>       | group configuration mode.                                                   |
| Step 6 | protocol l2tp                                        | Specifies the L2TP protocol.                                                |
|        | Example:                                             |                                                                             |
|        | <pre>Device(config-vpdn-req-in)# protocol l2tp</pre> |                                                                             |
| Step 7 | exit                                                 | Returns to VPDN group configuration mode.                                   |
|        | Example:                                             |                                                                             |
|        | <pre>Device(config-vpdn-req-in)# exit</pre>          |                                                                             |
| Step 8 | initiate-to ip ip-address [priority priority-number] | Specifies the LNS IP address and optionally, the priority                   |
|        | Example:                                             | of the IP address (1 is the highest).                                       |
|        | Device(config-vpdn)# initiate-to ip 10.0.0.4         |                                                                             |

|         | Command or Action                                      | Purpose                                                                  |
|---------|--------------------------------------------------------|--------------------------------------------------------------------------|
| Step 9  | local name hostname                                    | Specifies a local hostname that the tunnel will use to identify itself.  |
|         | Example:                                               |                                                                          |
|         | <pre>Device(config-vpdn)# local name LAC3</pre>        |                                                                          |
| Step 10 | no l2tp authentication                                 | Disables L2TP tunnel authentication.                                     |
|         | Example:                                               |                                                                          |
|         | <pre>Device(config-vpdn)# no l2tp authentication</pre> |                                                                          |
| Step 11 | end                                                    | Exits VPDN group configuration mode and returns to privileged EXEC mode. |
|         | Example:                                               |                                                                          |
|         | Device(config-vpdn)# end                               |                                                                          |

## **Configuring Multilink PPP over Serial Interfaces**

To configure Multilink PPP over serial interfaces, configure serial interfaces to support PPP encapsulation and Multilink PPP. Repeat the steps below for as many serial interfaces as required.

#### **SUMMARY STEPS**

- 1. enable
- 2. configure terminal
- 3. interface serial number
- 4. no ip address
- 5. encapsulation ppp
- 6. ppp multilink
- 7. end

|        | Command or Action                  | Purpose                                                  |
|--------|------------------------------------|----------------------------------------------------------|
| Step 1 | enable                             | Enables privileged EXEC mode.                            |
|        | Example:                           | • Enter your password if prompted.                       |
|        | Device> enable                     |                                                          |
| Step 2 | configure terminal                 | Enters global configuration mode.                        |
|        | Example:                           |                                                          |
|        | Device# configure terminal         |                                                          |
| Step 3 | interface serial number            | Specifies an asynchronous interface and enters interface |
|        | Example:                           | configuration mode.                                      |
|        | Device(config)# interface serial 1 |                                                          |
| Step 4 | no ip address                      | Removes any specified IP address.                        |
|        | Example:                           |                                                          |

L

|        | Command or Action                               | Purpose                                                      |
|--------|-------------------------------------------------|--------------------------------------------------------------|
|        | Device(config-if)# no ip address                |                                                              |
| Step 5 | encapsulation ppp                               | Enables PPP encapsulation.                                   |
|        | Example:                                        |                                                              |
|        | <pre>Device(config-if)# encapsulation ppp</pre> |                                                              |
| Step 6 | ppp multilink                                   | Enables Multilink PPP.                                       |
|        | Example:                                        |                                                              |
|        | <pre>Device(config-if)# ppp multilink</pre>     |                                                              |
| Step 7 | end                                             | Exits interface configuration mode and returns to privileged |
|        | Example:                                        | EXEC mode.                                                   |
|        | Device(config-if)# end                          |                                                              |

# Configuration Examples for Multilink PPP Connections for Broadband and Serial Topologies

## **Example: Configuring Multilink PPP**

Multilink PPP provides characteristics most similar to hardware inverse multiplexers with good manageability and Layer 3 services support. The following example shows the configuration of Multilink PPP with traffic shaping and QoS. In this example, two bundles with four links each are configured between two devices. The **ppp chap hostname** command entries are required for originating and terminating multiple bundles on a single pair of devices.

```
controller T3 0/3/1
framing c-bit
 cablelength 224
 t1 1 channel-group 0 timeslots 1-24
 t1 2 channel-group 0 timeslots 1-24
 t1 3 channel-group 0 timeslots 1-24
 t1 4 channel-group 0 timeslots 1-24
 t1 5 channel-group 0 timeslots 1-24
 t1 6 channel-group 0 timeslots 1-24
t1 7 channel-group 0 timeslots 1-24
t1 8 channel-group 0 timeslots 1-24
1
class-map match-all DETERMINISTICOUT
 match ip precedence 3
class-map match-all VOICEVIDEOCONTROLOUT
 match ip precedence 2
class-map match-all VOICEOUT
 match ip precedence 1
class-map match-all ROUTINGPROTOCOLS
 match ip precedence 5
class-map match-all CONTROLLEDLOADOUT
 match ip precedence 4
1
policy-map QOS304QCHILD
 class VOICEOUT
```

```
priority level 1
   police cir percent 30
 class VOICEVIDEOCONTROLOUT
   priority level 2
   police cir percent 5
 class DETERMINISTICOUT
   bandwidth remaining ratio 20
 class CONTROLLEDLOADOUT
   bandwidth remaining ratio 18
 class ROUTINGPROTOCOLS
   bandwidth remaining ratio 4
 class class-default
   bandwidth remaining ratio 22
policy-map ASRMLP6MBPARENT
 class class-default
   shape average percent 98
   service-policy QOS304QCHILD
L.
interface multilink 1
ip address 192.168.1.1 255.255.255.0
ppp chap hostname multilink_name-1
ppp multilink
ppp multilink group 1
service-policy output ASRMLP6MBPARENT
I
interface multilink 2
ip address 192.168.2.1 255.255.255.0
ppp chap hostname multilink name-2
ppp multilink
ppp multilink group 2
service-policy output ASRMLP6MBPARENT
1
interface serial 0/3/1/1:0
no ip address
encapsulation ppp
no keepalive
ppp chap hostname multilink_name-1
ppp multilink
ppp multilink group 1
interface serial 0/3/1/2:0
no ip address
encapsulation ppp
no keepalive
ppp chap hostname multilink_name-1
ppp multilink
ppp multilink group 1
interface serial 0/3/1/3:0
no ip address
encapsulation ppp
no keepalive
ppp chap hostname multilink name-1
ppp multilink
ppp multilink group 1
L.
interface serial 0/3/1/4:0
no ip address
encapsulation ppp
no keepalive
ppp chap hostname multilink name-1
ppp multilink
ppp multilink group 1
```

ļ

```
interface serial 0/3/1/5:0
no ip address
encapsulation ppp
no keepalive
ppp chap hostname multilink name-2
ppp multilink
ppp multilink group 2
1
interface serial 0/3/1/6:0
no ip address
encapsulation ppp
no keepalive
ppp chap hostname multilink name-2
ppp multilink
ppp multilink group 2
interface serial 0/3/1/7:0
no ip address
encapsulation ppp
no keepalive
ppp chap hostname multilink_name-2
ppp multilink
ppp multilink group 2
interface serial 0/3/1/8:0
no ip address
encapsulation ppp
no keepalive
ppp chap hostname multilink name-2
ppp multilink
ppp multilink group 2
1
```

## Example: Configuring Multilink PPP over ATM on the PTA Device

#### Example: Configuring Multilink PPP over ATM Using AAL5 MUX Encapsulation

The following example shows how to configure Multilink PPP over ATM (MLPoA) with AAL5 MUX encapsulation on the PTA device:

```
class-map match-all ip-prec-1
match ip precedence 1
policy-map mlp-child-lfi-policy
class ip-prec-1
 priority percent 10
policy-map mlp-parent-250K
class class-default
 shape average 250000
  service-policy mlp-child-lfi-policy
policy-map mlp-parent-10M
class class-default
 shape average 10000000
 service-policy mlp-child-lfi-policy
interface virtual-template 18
 description MLPOEoA/MLPOA aal5mux/aal5snap (single-link bundle) Virtual Template
ip address negotiated
peer default ip address pool MLP-IPv4-Pool
ppp max-failure 30
ppp chap password 0 password1
ppp multilink
ppp multilink interleave
ppp multilink endpoint magic-number
```

```
ppp timeout retry 4
service-policy output mlp-parent-250K
bba-group pppoe mlpoeoa-bba-group-250K
virtual-template 18
ip local pool MLP-IPv4-Pool 209.165.201.2 209.165.201.10
ip forward-protocol nd
no ip http server
no ip http secure-server
ip route 10.0.0.0 255.0.0.0 172.16.0.1
ip route 192.168.0.1 255.255.255.255 198.51.100.1
ip route 192.168.0.2 255.255.255.255 198.51.100.2
ip route 192.168.0.3 255.255.255.255 198.51.100.3
ip route 192.168.0.4 255.255.255.255 198.51.100.4
ip route 192.168.0.5 255.255.255.255 198.51.100.5
ip route 192.168.0.6 255.255.255.255 198.51.100.6
ip route vrf Mgmt-intf 10.0.0.0 255.0.0.0 192.168.0.1
ip route vrf Mgmt-intf 172.16.0.0 255.0.0.0 192.168.0.1
ip route vrf Mgmt-intf 209.165.202.128 255.0.0.0 192.168.0.1
ip route vrf Mgmt-intf 192.168.0.0 255.255.240.0 192.168.0.1
interface atm 2/2/1.20 point-to-point
description MLPoA aal5mux (Single-Link Bundles) Session (PTA Mode)
no atm enable-ilmi-trap
 pvc 20/10
 vbr-nrt 512 256 1
  encapsulation aal5mux ppp Virtual-Template18
```

### Example: Configuring Multilink PPP over ATM Using AAL5 SNAP Encapsulation

The following example shows how to configure Multilink PPP over ATM (MLPoA) with AAL5 SNAP encapsulation on the PTA device:

```
class-map match-all ip-prec-1
match ip precedence 1
policy-map mlp-child-lfi-policy
class ip-prec-1
 priority percent 10
policy-map mlp-parent-250K
class class-default
 shape average 250000
  service-policy mlp-child-lfi-policy
policy-map mlp-parent-10M
 class class-default
 shape average 10000000
 service-policy mlp-child-lfi-policy
interface virtual-template 18
 description MLPOEOA/MLPOA aal5mux/aal5snap (single-link bundle) Virtual Template
 ip address negotiated
peer default ip address pool MLP-IPv4-Pool
ppp max-failure 30
ppp chap password 0 password1
ppp multilink
ppp multilink interleave
ppp multilink endpoint magic-number
ppp timeout retry 4
service-policy output mlp-parent-250K
bba-group pppoe mlpoeoa-bba-group-250K
virtual-template 18
ip local pool MLP-IPv4-Pool 209.165.201.2 209.165.201.10
ip forward-protocol nd
no ip http server
no ip http secure-server
ip route 10.0.0.0 255.0.0.0 172.16.0.1
ip route 192.168.0.1 255.255.255.255 198.51.100.1
ip route 192.168.0.2 255.255.255.255 198.51.100.2
```

```
ip route 192.168.0.3 255.255.255.255 198.51.100.3
ip route 192.168.0.4 255.255.255.255 198.51.100.4
ip route 192.168.0.5 255.255.255.255 198.51.100.5
ip route 192.168.0.6 255.255.255.255 198.51.100.6
ip route vrf Mgmt-intf 10.0.0.0 255.0.0.0 192.168.0.1
ip route vrf Mgmt-intf 172.16.0.0 255.0.0.0 192.168.0.1
ip route vrf Mgmt-intf 192.168.0.0 255.255.240.0 192.168.0.1
ip route vrf Mgmt-intf 192.168.0.0 255.255.240.0 192.168.0.1
interface atm 2/2/1.22 point-to-point
description MLPOA aal5snap (Single-Link Bundles) Session (PTA Mode)
no atm enable-ilmi-trap
pvc 20/14
vbr-nrt 512 256 20
encapsulation aal5snap
protocol ppp Virtual-Template18
```

## Example: Configuring Multilink PPP over Ethernet over ATM on the PTA Device

The following example shows how to configure Multilink PPP over Ethernet over ATM (MLPoEoA) with AAL5 SNAP encapsulation on the PTA device:

```
class-map match-all ip-prec-1
match ip precedence 1
policy-map mlp-child-lfi-policy
class ip-prec-1
 priority percent 10
policy-map mlp-parent-250K
 class class-default
  shape average 250000
  service-policy mlp-child-lfi-policy
policy-map mlp-parent-10M
class class-default
  shape average 1000000
  service-policy mlp-child-lfi-policy
interface virtual-template 18
description MLPoEoA/MLPoA aal5mux/aal5snap (single-link bundle) Virtual Template
 ip address negotiated
peer default ip address pool MLP-IPv4-Pool
ppp max-failure 30
 ppp chap password 0 password1
ppp multilink
ppp multilink interleave
ppp multilink endpoint magic-number
ppp timeout retry 4
 service-policy output mlp-parent-250K
bba-group pppoe mlpoeoa-bba-group-250K
virtual-template 18
vc-class atm mlpoeoa-vc-class-250K
  protocol pppoe group mlpoeoa-bba-group-250K
  vbr-nrt 512 256 20
 encapsulation aal5snap
 create on-demand
 idle-timeout 30
ip local pool MLP-IPv4-Pool 209.165.201.2 209.165.201.10
ip forward-protocol nd
no ip http server
no ip http secure-server
ip route 10.0.0.0 255.0.0.0 172.16.0.1
ip route 192.168.0.1 255.255.255.255 198.51.100.1
ip route 192.168.0.2 255.255.255.255 198.51.100.2
ip route 192.168.0.3 255.255.255.255 198.51.100.3
ip route 192.168.0.4 255.255.255.255 198.51.100.4
ip route 192.168.0.5 255.255.255.255 198.51.100.5
```

```
ip route 192.168.0.6 255.255.255.255 198.51.100.6
ip route vrf Mgmt-intf 10.0.0.0 255.0.0.0 192.168.0.1
ip route vrf Mgmt-intf 172.16.0.0 255.0.0.0 192.168.0.1
ip route vrf Mgmt-intf 209.165.202.128 255.0.0.0 192.168.0.1
ip route vrf Mgmt-intf 192.168.0.0 255.255.240.0 192.168.0.1
interface atm 2/2/1.24 point-to-point
description MLPoEoA aal5snap (Single-Link Bundles) Session (PTA Mode)
no atm enable-ilmi-trap
pvc 23/32
class-vc mlpoeoa-vc-class-250K
vbr-nrt 512 256 20
```

## Example: Configuring Multilink PPP over LNS

#### Example: Configuring an LNS Device to Initiate and Receive L2TP Traffic

The following example shows how to set up a tunnel on the Gigabit Ethernet interface on which virtual private dialup network (VPDN) member links are negotiated and added to the Multilink PPP bundle that is cloned from virtual template 500:

```
aaa new-model
1
!
aaa authentication ppp default local
aaa authentication ppp TESTME group radius
aaa authorization network default local
aaa authorization network TESTME group radius
aaa session-id common
buffers small perm 15000
buffers mid perm 12000
buffers big perm 8000
1
vpdn enable
vpdn-group LNS 1
accept-dialin
 protocol 12tp
 virtual-template 500
 terminate-from hostname LAC1-1
 local name LNS1-1
 lcp renegotiation always
 12tp tunnel receive-window 100
L2tp tunnel password 0 password1
 12tp tunnel nosession-timeout 30
 12tp tunnel retransmit retries 7
12tp tunnel retransmit timeout min 2
12tp tunnel retransmit timeout max 8
L.
interface GigabitEthernet 2/0/0
ip address 209.165.202.140 255.255.255.0
negotiation auto
hold-queue 4096 in
1
interface virtual-template 500
ip unnumbered Loopback1
peer default ip address pool pool-1
ppp mtu adaptive
ppp timeout authentication 100
```

```
ppp max-configure 110
ppp max-failure 100
ppp timeout retry 5
keepalive 30
ppp authentication pap TESTME
ppp authorization TESTME
ppp multilink
!
ip local pool pool-1 209.165.201.3 209.165.201.30
radius-server host 10.0.0.10 auth-port 1645 acct-port 1646 key passwordl
radius-server retransmit 0
```

#### Example: Configuring a LAC Device to Initiate and Receive L2TP Traffic

The following example shows how to set up a tunnel on a LAC device to initiate and receive traffic:

```
vpdn enable
vpdn search-order domain
!
vpdn-group cisco-1.com
request-dialin
 protocol 12tp
 domain cisco-1.com
 initiate-to ip 10.0.0.4
local name LAC1
no 12tp tunnel authentication
vpdn-group cisco-2.com
request-dialin
 protocol l2tp
 domain cisco-2.com
 initiate-to ip 10.0.0.4
 local name LAC2
no 12tp tunnel authentication
!
vpdn-group cisco-3.com
request-dialin
 protocol 12tp
 domain cisco-3.com
initiate-to ip 10.0.0.4
local name LAC3
no 12tp tunnel authentication
vpdn-group cisco-4.com
request-dialin
 protocol l2tp
 domain cisco-4.com
 initiate-to ip 10.0.0.4
 local name LAC4
no 12tp tunnel authentication
1
bba-group pppoe cpe-lac-lns-group
virtual-template 99
!
interface GigabitEthernet 0/0/0
description GE connection to cpp-rtp-7200-41 0/1 (PTA-to-CPE)
no ip address
negotiation auto
interface GigabitEthernet 0/0/0.23
description PPPoEoVLAN-to-PPPoLNS (non-MLP) Sessions CPE-LAC-LNS
encapsulation dot10 23
pppoe enable group cpe-lac-lns-group
1
```

```
interface GigabitEthernet 0/0/0.24
description PPPoEoQinQ-to-PPPoLNS (non-MLP) Sessions CPE-LAC-LNS
encapsulation dot1Q 24 second-dot1q 240
pppoe enable group cpe-lac-lns-group
interface GigabitEthernet 0/2/0
description GE connection to cpp-rtp-7200-41 0/2 (PTA-to-CPE)
no ip address
negotiation auto
1
interface GigabitEthernet 0/2/0.23
description MLPPPoEoVLAN-to-MLPPPoLNS (Single Link Bundles) Sessions CPE-LAC-LNS
encapsulation dot1Q 23
pppoe enable group cpe-lac-lns-group
T
interface GigabitEthernet 0/2/0.24
description MLPPPoEoQinQ-to-MLPPPoLNS (Single Link Bundles) Sessions CPE-LAC-LNS
 encapsulation dot1Q 24 second-dot1q 240
pppoe enable group cpe-lac-lns-group
interface TenGigabitEthernet 1/0/0
description TenGig connection to cpp-rtp-mcp6ru-01 1/0/0 (LAC-to-LNS)
 ip address 10.0.0.3 255.255.0.0
interface virtual-template 99
description VT for PPPoE/MLPPPoE sessions from CPE being forwarded to LNS CPE-LAC-LNS
no ip address
no peer default ip address
ppp mtu adaptive
ppp authentication chap pap
```

## **Example: Configuring Multilink PPP over Serial Interfaces**

The figure below shows a typical inverse multiplexing application using two Cisco routers and Multilink PPP over four T1 lines.

Figure 7: Inverse Multiplexing Application Using Multilink PPP

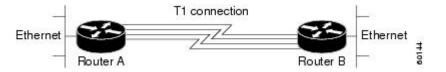

The example below shows the configuration commands that are used to create the inverse multiplexing application.

#### **Router A Configuration**

```
hostname RouterA
!
!
username RouterB password passwordA
ip subnet-zero
multilink virtual-template 1
!
interface virtual-template 1
ip unnumbered Ethernet0
ppp multilink
!
interface serial 0
```

```
no ip address
 encapsulation ppp
no fair-queue
ppp multilink
1
interface serial 1
no ip address
encapsulation ppp
no fair-queue
ppp multilink
!
interface serial 2
no ip address
encapsulation ppp
no fair-queue
ppp multilink
!
interface serial 3
no ip address
encapsulation ppp
no fair-queue
ppp multilink
1
interface GigabitEthernet 0/0/0
ip address 10.17.1.254 255.255.255.0
1
router rip
network 10.0.0.0
1
end
```

#### **Router B Configuration**

```
hostname RouterB
!
!
username RouterB password passwordA
ip subnet-zero
multilink virtual-template 1
1
interface virtual-template 1
ip unnumbered Ethernet0
ppp authentication chap
ppp multilink
1
interface serial 0
no ip address
encapsulation ppp
no fair-queue
ppp multilink
!
interface serial 1
no ip address
encapsulation ppp
no fair-queue
ppp multilink
!
interface serial 2
no ip address
 encapsulation ppp
no fair-queue
ppp multilink
1
interface serial 3
```

```
no ip address
encapsulation ppp
no fair-queue
ppp multilink
!
interface GigabitEthernet 0/0/0
ip address 10.17.2.254 255.255.255.0
!
router rip
network 10.0.0.0
!
end
```

# Additional References for Multilink PPP Connections for Broadband and Serial Topologies

#### **Related Documents**

| Related Topic                 | Document Title                                                                            |
|-------------------------------|-------------------------------------------------------------------------------------------|
| Cisco IOS commands            | Cisco IOS Master Command List, All Releases                                               |
| PPP commands                  | Dial Technologies Command Reference                                                       |
| Broadband configuration tasks | Broadband and DSL Configuration Guide                                                     |
| Multilink PPP                 | Multilink PPP Feature Functionality on the ASR 1000 Series Aggregation<br>Services Router |

#### **Standards and RFCs**

| Standard/RFC | Title                                       |
|--------------|---------------------------------------------|
| RFC 1990     | The PPP Multilink Protocol (MP)             |
| RFC 2686     | The Multi-Class Extension to Multi-Link PPP |

#### MIBs

| MIB  | MIBs Link                                                                                                    |
|------|----------------------------------------------------------------------------------------------------|
| None | To locate and download MIBs for selected platforms, Cisco software releases, and feature sets, use Cisco MIB Locator found at the following URL: |
|      | http://www.cisco.com/go/mibs                                                                                                    |

#### **Technical Assistance**

| Description                                                                                                    | Link |
|----------------------------------------------------------------------------------------------------|------|
| The Cisco Support and Documentation website provides<br>online resources to download documentation, software,<br>and tools. Use these resources to install and configure<br>the software and to troubleshoot and resolve technical<br>issues with Cisco products and technologies. Access to<br>most tools on the Cisco Support and Documentation<br>website requires a Cisco.com user ID and password. |      |

# Feature Information for Multilink PPP Connections for Broadband and Serial Topologies

The following table provides release information about the feature or features described in this module. This table lists only the software release that introduced support for a given feature in a given software release train. Unless noted otherwise, subsequent releases of that software release train also support that feature.

Use Cisco Feature Navigator to find information about platform support and Cisco software image support. To access Cisco Feature Navigator, go to www.cisco.com/go/cfn. An account on Cisco.com is not required.

| Feature Name             | Releases                     | Feature Information                                                                                                    |  |
|--------------------------|------------------------------|----------------------------------------------------------------------------------------------------|--|
| MLPoA and<br>MLPoEoA—PTA | Cisco IOS XE<br>Release 3.4S | Configuring Multilink PPP over broadband includes configuring<br>Multilink PPP over ATM (MLPoA), Multilink PPP over Ethernet<br>(MLPoE), Multilink PPP over Ethernet over ATM (MLPoEoA),<br>Multilink PPP over Queue-in-Queue (MLPoQinQ), and Multilink PPP<br>over VLAN (MLPoVLAN). |  |
|                          |                              | <b>Note</b> For Multilink PPP over Serial, Multilink PPP over Ethernet, and Multilink PPP over LNS, see the Release Notes specific to your platform and release.                                                                                                    |  |
|                          |                              | This feature also provides support for Link Fragmentation and<br>Interleaving (LFI) to meet additional needs of service providers to<br>manage the latency of their delay-sensitive voice, video, and interactive<br>application traffic on slower broadband links.                  |  |

Table 4: Feature Information for Multilink PPP Connections for Broadband and Serial Topologies

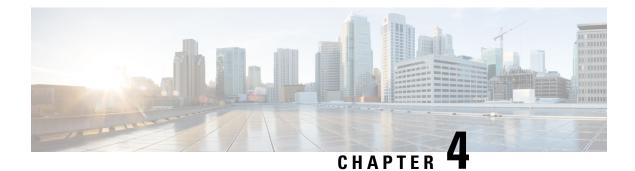

# **MLPoE** at **PTA**

The Multilink PPP over Ethernet (MLPoE) at PPP Termination and Aggregation (PTA) feature allows customer premises equipment (CPE) and PTA devices to interleave high-priority and low-latency packets (PPP encapsulated) between Multilink PPP fragments of lower-priority and higher-latency packets.

- Finding Feature Information, on page 67
- Prerequisites for MLPoE at PTA, on page 67
- Restrictions for MLPoE at PTA, on page 68
- Information About MLPoE at PTA, on page 68
- How to Configure MLPoE at PTA, on page 69
- Configuration Examples for MLPoE at PTA, on page 72
- Additional References for MLPoE at PTA, on page 74
- Feature Information for MLPoE at PTA, on page 75

# **Finding Feature Information**

Your software release may not support all the features documented in this module. For the latest caveats and feature information, see Bug Search Tool and the release notes for your platform and software release. To find information about the features documented in this module, and to see a list of the releases in which each feature is supported, see the feature information table.

Use Cisco Feature Navigator to find information about platform support and Cisco software image support. To access Cisco Feature Navigator, go to www.cisco.com/go/cfn. An account on Cisco.com is not required.

# **Prerequisites for MLPoE at PTA**

Before configuring Multilink PPP over Ethernet (MLPoE) at PPP termination and aggregation (PTA), you must complete the following tasks:

- Creating a Class Map
- Creating a Policy Map
- Defining a PPP over Ethernet Profile
- · Configuring a Virtual Template Interface

For more information see Configuring Multilink PPP over Broadband section.

## **Restrictions for MLPoE at PTA**

- In-Service Software Upgrade (ISSU) and Stateful Switchover (SSO) for Broadband MLP sessions are not supported.
- Multilink PPP over Ethernet (MLPoE) using EtherChannel is not supported.
- Cisco IOS XE software supports a maximum of 4000 member links using MLPoE.
- For MLP virtual access bundles, the default Layer 3 (that is IP, IPv6) maximum transmission unit (MTU) value is 1500. When the member link of the MLPPP bundle are Ethernet-like in MLPoEoE, MLPoEoVLAN, and MLPoEoQinQ, the MTU value of 1500 can cause an issue when sending IP packets close to this size. For example, when a 1500-byte IP packet is sent by a device over MLPoEoE, the actual packet size transmitted is 1522: 14 (Ethernet header) + 8 (PPPoE header) + 6 (MLP header) + 1500 (IP) = 1528. A device enforcing MRU might drop the incoming packet as a "giant" because it exceeds the default expected maximum packet size. The 1500-byte MTU size does not take into account any PPPoE or MLP header overhead and, hence, causes packets greater than 1492 bytes to be dropped by the peer. To address this issue, do one of the following:
  - Lower the MTU on the MLP bundle to 1492.
  - Increase the MTU on the Ethernet interface to 9216. Also, increase the MTU on the bundle by adjusting the MTU of the virtual template to 1508.
- Member Link Session bandwidth—For MLPoE PPP termination and aggregation (PTA) variations, by default the bandwidth of the member link session is that of the parent interface. If a bandwidth statement is added to the virtual template, the member link session uses that bandwidth as the member link session bandwidth. This bandwidth is in turn communicated to MLPPP in the bundle member link aggregate data rate bandwidth calculation.
- If the Digital Subscriber Line Access Multiplexer (DSLAM) between the CPE and PTA communicates the link rate via the PPPoE dsl-sync-rate tags (Actual Data-Rate Downstream [0x82/130d] tag), this data is passed by the PTA device to the RADIUS server but is not acted upon by the ASR 1000 device. The data rate of the session remains as described above in the previous bullet. Note that this behavior is specific to PTA mode; LAC/LNS behaves differently. Use the **dsl line info forwarding** command on the LAC to transport the LAC access speed to the LNS.

## Information About MLPoE at PTA

### **MLPoE at PTA Overview**

Single-link PPP over Ethernet and Multilink PPP over Ethernet (MLPoE) bundles support upstream and downstream link fragmentation and interleaving (LFI). Upstream refers to the traffic from the customer premises equipment (CPE) and downstream refers to the traffic to the CPE. The receiving device (CPE for downstream and PPP termination and aggregation [PTA] for upstream) reassembles fragmented, nonpriority packets. To reduce any delay in forwarding high-priority packets, the receiving device processes high-priority PPP packets as soon as they arrive.

The figure below shows a sample MLPoE network with LFI.

Figure 8: MLPoE DSL Network with LFI

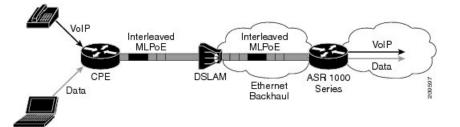

PPP over Ethernet (PPPoE) sessions in MLPoE on a PTA device are handled as follows:

- All supported variations of PPPoE, such as PPP over Ethernet over ATM (PPPoEoA), PPP over Ethernet over Ethernet (PPPoEoE), PPP over Ethernet over Queue-in-Queue (PPPoEoQinQ), and PPP over Ethernet over VLAN (PPPoVLAN), can be used as member links for MLPoE bundles.
- Termination of an MLPoE bundle in a virtual routing and forwarding (VRF) block is similar to terminating a PPPoE session in a VRF instance.
- MLPoE bundles are distinguished by the username that was used to authenticate the PPPoE member link session.

# How to Configure MLPoE at PTA

## **Configuring MLPoE at PTA**

#### **SUMMARY STEPS**

- 1. enable
- 2. configure terminal
- 3. interface type number
- 4. negotiation auto
- 5. pppoe enable group group-name
- **6**. end

#### **DETAILED STEPS**

|        | Command or Action          | Purpose                            |
|--------|----------------------------|------------------------------------|
| Step 1 | enable                     | Enables privileged EXEC mode.      |
|        | Example:                   | • Enter your password if prompted. |
|        | Device> enable             |                                    |
| Step 2 | configure terminal         | Enters global configuration mode.  |
|        | Example:                   |                                    |
|        | Device# configure terminal |                                    |

|        | Command or Action                                                                                           | Purpose                                                                                                    |
|--------|----------------------------------------------------------------------------------------------------|----------------------------------------------------------------------------------------------------|
| Step 3 | <pre>interface type number Example: Device(config)# interface GigabitEthernet 0/0/1</pre>                   | Specifies a Gigabit Ethernet interface for which Multilink<br>PPP must be configured and enters interface configuration<br>mode.         |
| Step 4 | negotiation auto<br>Example:<br>Device(config-if)# negotiation auto                                         | Enables the autonegotiation protocol to configure the speed,<br>duplex, and automatic flow control of the Gigabit Ethernet<br>interface. |
| Step 5 | <pre>pppoe enable group group-name Example: Device(config-if)# pppoe enable group mlpoe-bba-group-10m</pre> | Enables PPPoE sessions on an Ethernet interface or subinterface.                                                                         |
| Step 6 | <pre>end Example: Device(config-if)# end</pre>                                                              | Exits interface configuration mode and returns to privileged EXEC mode.                                                                  |

# Configuring MLPoE over VLAN

#### **SUMMARY STEPS**

- 1. enable
- 2. configure terminal
- 3. interface type number
- 4. encapsulation dot1q vlan-id
- 5. pppoe enable group group-name
- 6. end

#### **DETAILED STEPS**

|        | Command or Action                                 | Purpose                                                            |
|--------|---------------------------------------------------|--------------------------------------------------------------------|
| Step 1 | enable                                            | Enables privileged EXEC mode.                                      |
|        | Example:                                          | • Enter your password if prompted.                                 |
|        | Device> enable                                    |                                                                    |
| Step 2 | configure terminal                                | Enters global configuration mode.                                  |
|        | Example:                                          |                                                                    |
|        | Device# configure terminal                        |                                                                    |
| Step 3 | interface type number                             | Specifies the Gigabit Ethernet interface for which Multilink       |
|        | Example:                                          | PPP must be configured and enters subinterface configuration mode. |
|        | Device(config)# interface GigabitEthernet 0/0/0.1 |                                                                    |

|        | Command or Action                                                                                              | Purpose                                                                                                    |
|--------|----------------------------------------------------------------------------------------------------|----------------------------------------------------------------------------------------------------|
| Step 4 | <pre>encapsulation dot1q vlan-id Example: Device(config-subif)# encapsulation dot1q 13</pre>                   | <ul> <li>Enables IEEE 802.1q encapsulation of traffic on the specified subinterface in VLANs.</li> <li><i>vlan-id</i> is the virtual LAN identifier. The range is from 1 to 1000.</li> </ul> |
| Step 5 | <pre>pppoe enable group group-name Example: Device(config-subif)# pppoe enable group mlpoe-bba-group-10m</pre> | Enables PPPoE sessions on the subinterface.                                                                                                    |
| Step 6 | <pre>end Example: Device(config-subif)# end</pre>                                                              | Exits subinterface configuration mode and returns to privileged EXEC mode.                                                                                                    |

## Configuring MLPoE over QinQ

#### **SUMMARY STEPS**

- 1. enable
- 2. configure terminal
- **3.** interface type number
- 4. encapsulation dot1q vlan-id second-dot1q {any | vlan-id | vlan-id-vlan-id | [, vlan-id-vlan-id]}
- 5. pppoe enable group group-name
- 6. end

#### **DETAILED STEPS**

|        | Command or Action                                                                                   | Purpose                                                                                                    |  |
|--------|----------------------------------------------------------------------------------------------------|----------------------------------------------------------------------------------------------------|--|
| Step 1 | enable                                                                                              | Enables privileged EXEC mode.                                                                                     |  |
|        | Example:                                                                                            | • Enter your password if prompted.                                                                                |  |
|        | Device> enable                                                                                      |                                                                                                    |  |
| Step 2 | configure terminal                                                                                  | Enters global configuration mode.                                                                                 |  |
|        | Example:                                                                                            |                                                                                                    |  |
|        | Device# configure terminal                                                                          |                                                                                                    |  |
| Step 3 | interface type number                                                                               | Specifies the Gigabit Ethernet subinterface for which                                                             |  |
|        | Example:                                                                                            | Multilink PPP must be configured and enters subinterfac<br>configuration mode.                                    |  |
|        | Device(config)# interface GigabitEthernet 0/0/1.1                                                   | configuration mode.                                                                                               |  |
| Step 4 | encapsulation dot1q vlan-id second-dot1q {any   vlan-id<br>  vlan-id-vlan-id   [, vlan-id-vlan-id]} | Enables IEEE 802.1q encapsulation of traffic on a specified subinterface in VLANs.                                |  |
|        | Example:                                                                                            | • <i>vlan-id</i> is the Virtual LAN identifier. Enter a hyphen to separate the starting and ending VLAN ID values |  |

|        | Command or Action                                                | Purpose                                                                                                    |
|--------|------------------------------------------------------------------|----------------------------------------------------------------------------------------------------|
|        | Device(config-subif)# encapsulation dotlq 14<br>second-dotlq 140 | that are used to define a range of VLAN IDs.<br>Optionally, enter a comma to separate each VLAN ID<br>range from the next range. The range is from 1 to 4094. |
| Step 5 | pppoe enable group group-name                                    | Enables PPPoE sessions on an Ethernet interface or subinterface.                                                                                              |
|        | Example:                                                         |                                                                                                    |
|        | Device(config-subif)# pppoe enable group<br>mlpoe-bba-group-10m  |                                                                                                    |
| Step 6 | end                                                              | Exits subinterface configuration mode and returns to                                                                                                    |
|        | Example:                                                         | privileged EXEC mode.                                                                                                    |
|        | Device(config-subif)# end                                        |                                                                                                    |

# **Configuration Examples for MLPoE at PTA**

## Example: Configuring MLPoE at PTA

The following example shows how to configure the Multilink PPP over Ethernet (MLPoE) on the PTA device:

```
class-map match-all ip-prec-1
match ip precedence 1
!
policy-map mlp-child-lfi-policy
class ip-prec-1
 priority percent 10
policy-map mlp-parent-250K
class class-default
 shape average 250000
 service-policy mlp-child-lfi-policy
policy-map mlp-parent-10M
class class-default
 shape average 10000000
  service-policy mlp-child-lfi-policy
interface virtual-template 15
description MLPoE/oEoVLAN/oEoQinQ (single-link bundle) Virtual Template
ip address negotiated
peer default ip address pool MLP-IPv4-Pool
ppp max-failure 30
ppp chap password 0 passowrd1
ppp multilink
ppp multilink interleave
ppp multilink endpoint magic-number
ppp timeout retry 4
 service-policy output mlp-parent-10M
bba-group pppoe mlpoe-bba-group-10M
virtual-template 15
ip local pool MLP-IPv4-Pool 209.165.201.2 209.165.201.10
interface GigabitEthernet 0/0/0
description MLPoE (Single-Link Bundles) Session (PTA Mode) to 7200-41 0/1
no ip address
negotiation auto
pppoe enable group mlpoe-bba-group-10M
```

MLPoE at PTA

## Example: Configuring MLPoE over VLAN

The following example shows how to configure Multilink PPP over Ethernet over VLAN (MLPoEoVLAN) on the PTA device:

```
class-map match-all ip-prec-1
match ip precedence 1
policy-map mlp-child-lfi-policy
class ip-prec-1
  priority percent 10
policy-map mlp-parent-250K
class class-default
 shape average 250000
  service-policy mlp-child-lfi-policy
policy-map mlp-parent-10M
 class class-default
 shape average 10000000
 service-policy mlp-child-lfi-policy
interface virtual-template 15
 description MLPoE/oEoVLAN/oEoQinQ (single-link bundle) Virtual Template
 ip address negotiated
peer default ip address pool MLP-IPv4-Pool
ppp max-failure 30
ppp chap password 0 password1
ppp multilink
ppp multilink interleave
ppp multilink endpoint magic-number
ppp timeout retry 4
 service-policy output mlp-parent-10M
bba-group pppoe mlpoe-bba-group-10M
virtual-template 15
ip local pool MLP-IPv4-Pool 209.165.201.2 209.165.201.10
interface GigabitEthernet 0/0/0.13
description MLPoEoVLAN Session (Single-Link Bundles) Session (PTA Mode)
 encapsulation dot1Q 13
pppoe enable group mlpoe-bba-group-10M
```

## Example: Configuring MLPoE over QinQ

The following example shows how to configure Multilink PPP over Ethernet over Queue-in-Queue (MLPoEoQinQ) on the PTA device:

```
class-map match-all ip-prec-1
match ip precedence 1
policy-map mlp-child-lfi-policy
class ip-prec-1
 priority percent 10
policy-map mlp-parent-250K
 class class-default
 shape average 250000
  service-policy mlp-child-lfi-policy
policy-map mlp-parent-10M
class class-default
  shape average 1000000
  service-policy mlp-child-lfi-policy
interface virtual-template 15
description MLPoE/oEoVLAN/oEoQinQ (single-link bundle) Virtual Template
ip address negotiated
 peer default ip address pool MLP-IPv4-Pool
ppp max-failure 30
ppp chap password 0 password1
ppp multilink
```

```
ppp multilink interleave
ppp multilink endpoint magic-number
ppp timeout retry 4
service-policy output mlp-parent-10M
bba-group pppoe mlpoe-bba-group-10M
virtual-template 15
ip local pool MLP-IPv4-Pool 40.1.0.1 40.1.0.6
interface GigabitEthernet 0/0/0.14
description MLPoEoQinQ Sessions (Single-Link Bundles) Session (PTA Mode)
encapsulation dotlQ 14 second-dotlq 140
pppoe enable group mlpoe-bba-group-10M
```

# **Additional References for MLPoE at PTA**

#### **Related Documents**

| Related Topic         Document Title                                                        |                                     |
|---------------------------------------------------------------------------------------------|-------------------------------------|
| Cisco IOS commands Cisco IOS Master Command List, All Releases                              |                                     |
| PPP commands                                                                                | Dial Technologies Command Reference |
| Multilink PPPMultilink PPP Feature Functionality on the ASR 1000 Series Aggregate<br>Router |                                     |

#### **Standards and RFCs**

| Standard/RFC | Title                                       |
|--------------|---------------------------------------------|
| RFC 1990     | The PPP Multilink Protocol (MP)             |
| RFC 2686     | The Multi-Class Extension to Multi-Link PPP |

#### MIBs

#### **Technical Assistance**

| Description                                                                                                    | Link |
|----------------------------------------------------------------------------------------------------|------|
| The Cisco Support and Documentation website provides<br>online resources to download documentation, software,<br>and tools. Use these resources to install and configure<br>the software and to troubleshoot and resolve technical<br>issues with Cisco products and technologies. Access to<br>most tools on the Cisco Support and Documentation<br>website requires a Cisco.com user ID and password. |      |

# **Feature Information for MLPoE at PTA**

The following table provides release information about the feature or features described in this module. This table lists only the software release that introduced support for a given feature in a given software release train. Unless noted otherwise, subsequent releases of that software release train also support that feature.

Use Cisco Feature Navigator to find information about platform support and Cisco software image support. To access Cisco Feature Navigator, go to www.cisco.com/go/cfn. An account on Cisco.com is not required.

| Feature Name | Releases                                                                                             | Feature Information                                                                                                    |
|--------------|----------------------------------------------------------------------------------------------------|----------------------------------------------------------------------------------------------------|
| MLPoE at PTA | 12.2(33)XNE<br>Cisco IOS XE Release 3.4S<br>Cisco IOS XE Release 3.10S<br>Cisco IOS XE Release 3.12S | Multilink PPP over Ethernet (MLPoE) at PPP Termination<br>and Aggregation (PTA) feature allows the customer premises<br>equipment (CPE) and PTA devices to interleave high-priority<br>and low-latency packets (PPP encapsulated) between MLPPP<br>fragments of lower-priority and higher-latency packets. |

Table 5: Feature Information for Multilink PPP Over Ethernet at PTA

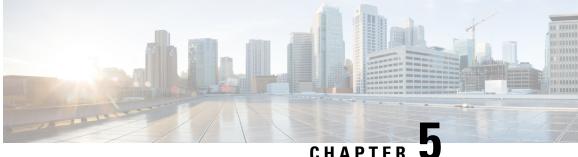

## CHAPIER 🖷

# **Configurable CHAP Challenge Length**

The Configurable Challenge Handshake Authentication Protocol (CHAP) Challenge Length feature allows you to configure the length of the CHAP challenge by specifying the minimum and maximum allowable challenge lengths in bytes.

- Prerequisites for Configurable CHAP Challenge Length, on page 77
- Information About Configurable CHAP Challenge Length, on page 77
- How to Configure Configurable CHAP Challenge Length, on page 78
- Configuration Examples for Configurable CHAP Challenge Length, on page 79
- Additional References for Configurable CHAP Challenge Length, on page 79
- Feature Information for Configurable CHAP Challenge Length, on page 80

## **Prerequisites for Configurable CHAP Challenge Length**

The PPP encapsulation must be configured on the interface.

# Information About Configurable CHAP Challenge Length

## **Configurable CHAP Challenge Length Overview**

Challenge Handshake Authentication Protocol (CHAP) along with PPP is used to provide remote-device information to the central site. It verifies the identity of the peer by means of a three-way handshake.

When CHAP is enabled on any interface that supports PPP encapsulation, and a remote device attempts to connect to it, the local device or the access server sends a CHAP packet to the remote device. The CHAP packet requests or "challenges" the remote device to respond.

By default, the CHAP challenge is sent with a fixed 16-byte length to the peer. The Configurable CHAP Challenge Length feature allows the configuration of variable CHAP challenge lengths. A variable challenge length reduces the probability of an attacker predicting the challenge, thus optimizing the security.

Use the **ppp chap challenge-length** command to configure the CHAP challenge lengths.

# How to Configure Configurable CHAP Challenge Length

## **Configuring Configurable CHAP Challenge Length**

#### **SUMMARY STEPS**

- 1. enable
- 2. configure terminal
- 3. interface virtual-template number
- 4. ppp authentication chap
- 5. ppp chap challenge-length min-length max-length
- **6**. end

#### **DETAILED STEPS**

|        | Command or Action                                       | Purpose                                                      |  |
|--------|---------------------------------------------------------|--------------------------------------------------------------|--|
| Step 1 | enable                                                  | Enables privileged EXEC mode.                                |  |
|        | Example:                                                | • Enter your password if prompted.                           |  |
|        | Device> enable                                          |                                                              |  |
| Step 2 | configure terminal                                      | Enters global configuration mode.                            |  |
|        | Example:                                                |                                                              |  |
|        | Device# configure terminal                              |                                                              |  |
| Step 3 | interface virtual-template number                       | Creates a virtual template interface and enters interface    |  |
|        | Example:                                                | configuration mode. The range is from 1 to 4095.             |  |
|        | <pre>Device(config)# interface virtual-template 1</pre> |                                                              |  |
| Step 4 | ppp authentication chap                                 | Enables CHAP authentication.                                 |  |
|        | Example:                                                |                                                              |  |
|        | <pre>Device(config-if)# ppp authentication chap</pre>   |                                                              |  |
| Step 5 | ppp chap challenge-length min-length max-length         | Configures the minimum and maximum CHAP challenge            |  |
|        | Example:                                                | lengths in bytes. The range is from 16 to 63.                |  |
|        | Device(config-if)# ppp chap challenge-length 20 30      |                                                              |  |
| Step 6 | end                                                     | Exits interface configuration mode and returns to privileged |  |
|        | Example:                                                | EXEC mode.                                                   |  |
|        | Device(config-if)# end                                  |                                                              |  |
|        | 1                                                       | 1                                                            |  |

# Configuration Examples for Configurable CHAP Challenge Length

## **Example: Configuring Configurable CHAP Challenge Length**

The following example shows how to configure the Challenge Handshake Authentication Protocol (CHAP) challenge lengths:

```
Device> enable
Device# configure terminal
Device(config)# interface virtual-template 1
Device(config-if)# ppp authentication chap
Device(config-if)# ppp chap challenge-length 20 30
Device(config-if)# end
```

## Additional References for Configurable CHAP Challenge Length

#### **Related Documents**

| Related Topic                 | Document Title                              |
|-------------------------------|---------------------------------------------|
| Cisco IOS commands            | Cisco IOS Master Command List, All Releases |
| PPP commands                  | Dial Technologies Command Reference         |
| Wide-area networking commands | Wide-Area Networking Command Reference      |

#### **Technical Assistance**

| Description                                                                                                    | Link                                              |
|----------------------------------------------------------------------------------------------------|---------------------------------------------------|
| The Cisco Support website provides extensive online<br>resources, including documentation and tools for<br>troubleshooting and resolving technical issues with<br>Cisco products and technologies.                                                                      | http://www.cisco.com/cisco/web/support/index.html |
| To receive security and technical information about<br>your products, you can subscribe to various services,<br>such as the Product Alert Tool (accessed from Field<br>Notices), the Cisco Technical Services Newsletter, and<br>Really Simple Syndication (RSS) Feeds. |                                                   |
| Access to most tools on the Cisco Support website requires a Cisco.com user ID and password.                                                                                                    |                                                   |

# Feature Information for Configurable CHAP Challenge Length

The following table provides release information about the feature or features described in this module. This table lists only the software release that introduced support for a given feature in a given software release train. Unless noted otherwise, subsequent releases of that software release train also support that feature.

Use Cisco Feature Navigator to find information about platform support and Cisco software image support. To access Cisco Feature Navigator, go to www.cisco.com/go/cfn. An account on Cisco.com is not required.

| Feature Name                          | Releases                      | Feature Information                                                                                                    |
|---------------------------------------|-------------------------------|----------------------------------------------------------------------------------------------------|
| Configurable CHAP<br>Challenge Length | Cisco IOS XE<br>Release 3.12S | <ul> <li>The Configurable Challenge Handshake Authentication</li> <li>Protocol (CHAP) feature allows you to configure the length of the CHAP challenge by specifying the minimum and maximum allowable challenge length in bytes.</li> <li>The following command was introduced: ppp chap challenge-length.</li> </ul> |